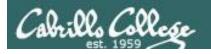

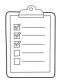

## Rich's lesson module checklist

Last updated 5/2/2018

□ Zoom recording named and published for previous lesson
 □ Slides, Project, Lab X1 and Lab X2 posted
 □ Print out agenda slide and annotate page numbers
 □ Flash cards
 □ 1st minute quiz
 □ Web Calendar updated
 □ Lock turnin directory at midnight (scripts/schedule-submit-locks)
 □ CUPS & printer demo equipment (optional)
 □ Lab X1 and X2 posted
 □ Code samples in depot/scripts directory
 □ Backup slides, CCC info, handouts on flash drive
 □ Spare 9v battery for mic
 □ Key card for classroom door

## □ <a href="https://zoom.us">https://zoom.us</a>

- $\Box$  Putty + Slides + Chrome
- ☐ Enable/Disable attendee sharing
  - ^ > Advanced Sharing Options > Only Host
- ☐ Enable/Disable attended annotations Share > More > Disable Attendee Sharing

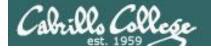

Shell commands

**Permissions** 

Secure logins

**Processes** 

**CIS 90** Introduction to **UNIX/Linux** 

**Navigate** file tree

Scheduling tasks

The Command Line

Files and directories

Mail

vi editor

**Environment** variables

Shell scripting

**Filters** 

**Pipes** 

## **Student Learner Outcomes**

- 1. Navigate and manage the UNIX/Linux file system by viewing, copying, moving, renaming, creating, and removing files and directories.
- 2. Use the UNIX features of file redirection and pipelines to control the flow of data to and from various commands.
- 3. With the aid of online manual pages, execute UNIX system commands from either a keyboard or a shell script using correct command syntax.

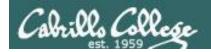

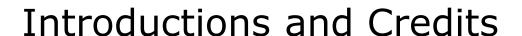

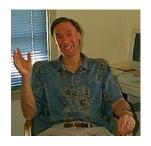

# Jim Griffin

- Created this Linux course
- Created Opus and the CIS VLab
- Jim's site: <a href="https://web.archive.org/web/20140209023942/http://cabrillo.edu/~jgriffin/">https://web.archive.org/web/20140209023942/http://cabrillo.edu/~jgriffin/</a>

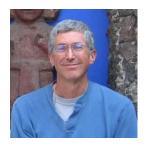

# Rich Simms

- HP Alumnus
- Started teaching this course in 2008 when Jim went on sabbatical
- Rich's site: <a href="http://simms-teach.com">http://simms-teach.com</a>

# And thanks to:

- John Govsky for many teaching best practices: e.g. the First Minute quizzes, the online forum, and the point grading system. John's site: <a href="http://teacherjohn.com/">http://teacherjohn.com/</a>
- Jaclyn Kostner for many webinar best practices: e.g. mug shot page.

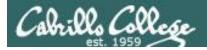

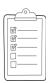

# Student checklist - Before class starts

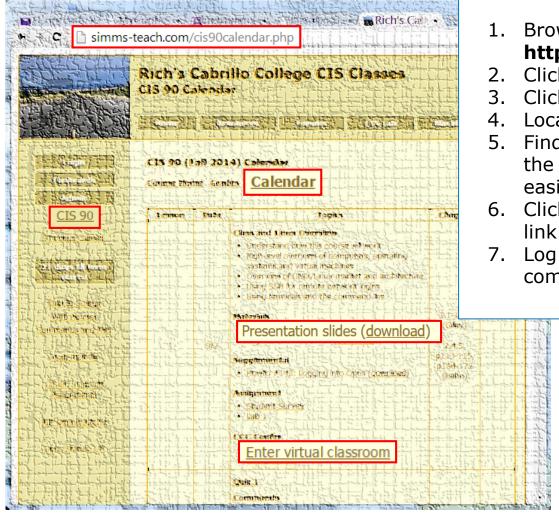

1. Browse to: http://simms-teach.com

- Click the <u>CIS 90</u> link.
- Click the <u>Calendar</u> link.
- 4. Locate today's lesson.
- Find the Presentation slides for the lesson and <u>download</u> for easier viewing.
- 6. Click the **Enter virtual classroom** link to join ConferZoom.
  - Log into Opus-II with Putty or ssh command.

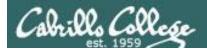

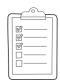

# **Student checklist - Before class starts**

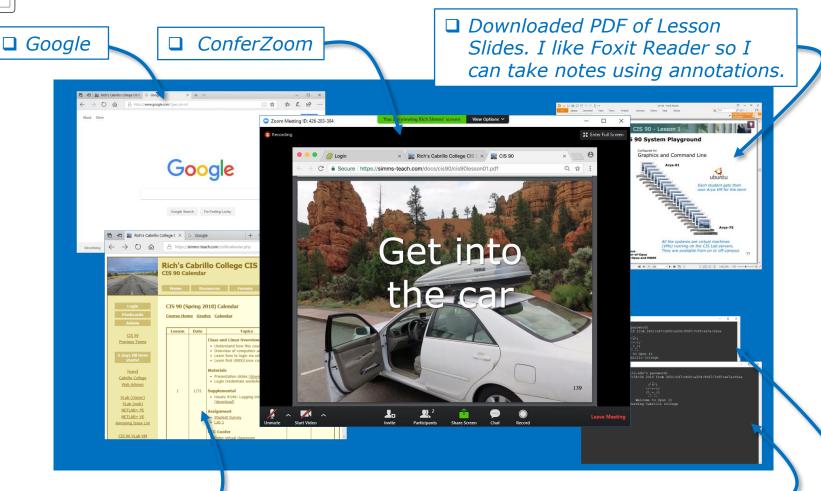

☐ CIS 90 website Calendar page □ One or more login sessions to Opus-II

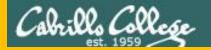

# Start

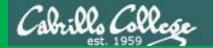

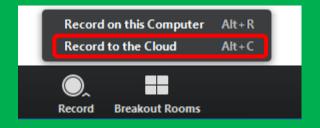

# Start Recording

Audio Check

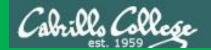

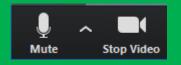

# Start Recording

# Audio & video Check

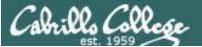

# CIS 90 - Lesson 13

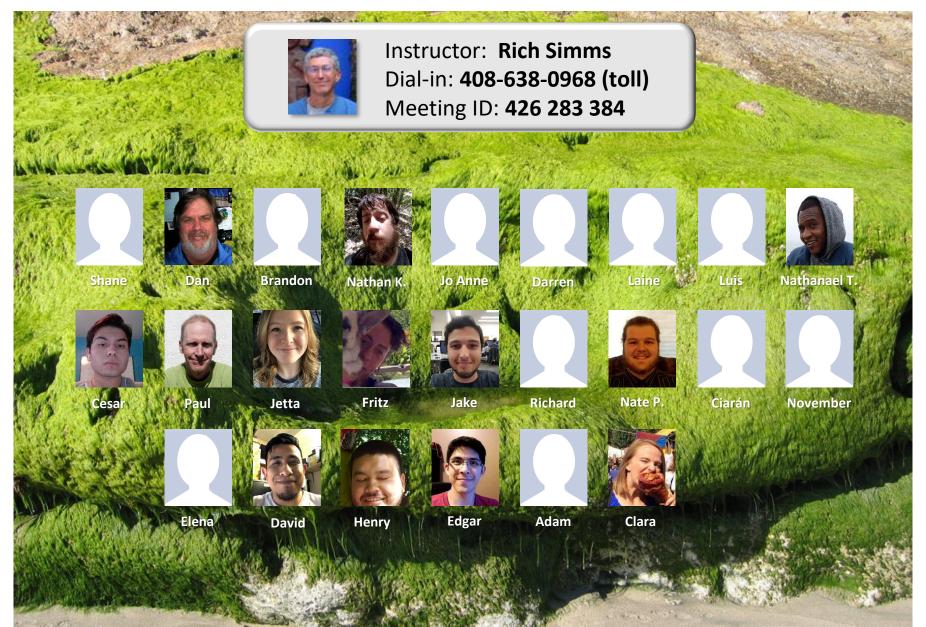

Email me (risimms@cabrillo.edu) a relatively current photo of your face for 3 points extra credit

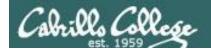

# First Minute Quiz

Please answer these questions in the order shown:

Use Conferzoom White Board

email answers to: risimms@cabrillo.edu

(answers must be emailed within the first few minutes of class for credit)

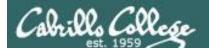

# Network Check

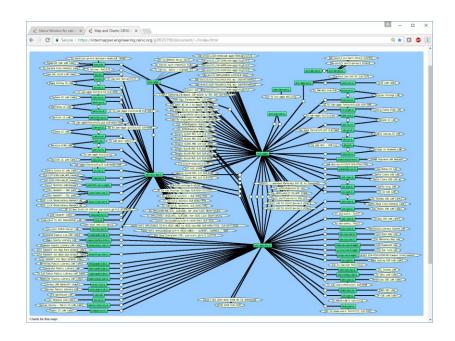

https://intermapper.engineering.cenic.org/g3f025799/document/~/!index.html

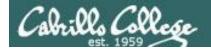

# Shell Scripting and Printing

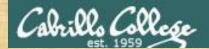

# Class Activity

```
('V')
\/-=-\/
(\_=_/)
~~ ~~
Welcome to Opus II
Serving Cabrillo College
```

# If you haven't already, log into Opus-II

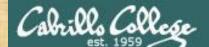

# Class Activity

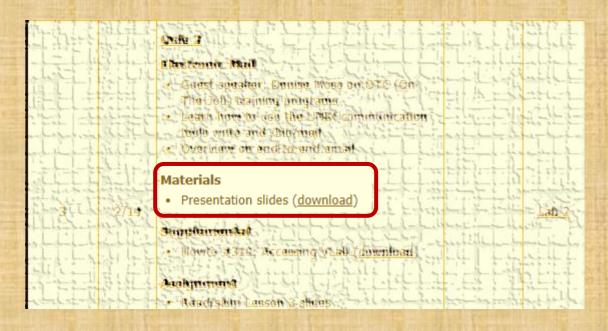

https://simms-teach.com/cis90calendar.php

# If you haven't already, download the lesson slides

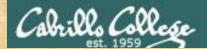

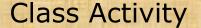

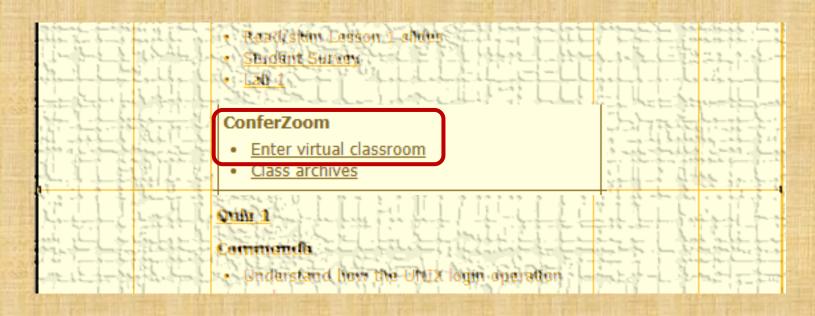

https://simms-teach.com/cis90calendar.php

# If you haven't already, join ConferZoom classroom

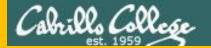

# Questions

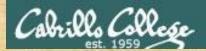

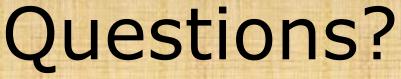

Lesson material?

Labs? Tests?

How this course works?

. Graded work in home directories home directories.

Answers in cis90 answers home cis90 home

Who questions much, shall learn much, and retain much.

- Francis Bacon

If you don't ask, you don't get.
- Mahatma Gandhi

Chinese Proverb 他問一個問題,五分鐘是個傻子,他不問一個問題仍然是一個傻瓜永遠。

He who asks a question is a fool for five minutes; he who does not ask a question remains a fool forever.

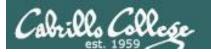

# alias bill="cd /home/cis90/\${LOGNAME%90}/poems/Shakespeare"

What the heck was this all about?

```
/home/cis90/milhom $ echo $LOGNAME
milhom90
/home/cis90/milhom $ echo ${#LOGNAME} Length of the string
8
/home/cis90/milhom $ echo ${LOGNAME%90} Extracts "90" from end of string
milhom
/home/cis90/milhom $ echo ${LOGNAME:3:3} Substring extraction from
position 3 length 3

/home/cis90/milhom $ echo ${LOGNAME#mil}
hom90
Extracts "mil" from front of string
```

For MANY MORE ways to manipulate strings Google "bash string manipulation" or browse to:

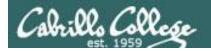

# Where to find your grades

Send me your survey to get your LOR code name.

# The CIS 90 website Grades page

http://simms-teach.com/cis90grades.php

# Or check on Opus-II

checkgrades codename

(where codename is your LOR codename)

The property of the control of the control of the c

Written by Jesse Warren a past CIS 90 Alumnus

| Percentage    | Total Points  | Letter Grade | Pass/No Pass |
|---------------|---------------|--------------|--------------|
| 90% or higher | 504 or higher | Α            | Pass         |
| 80% to 89.9%  | 448 to 503    | В            | Pass         |
| 70% to 79.9%  | 392 to 447    | С            | Pass         |
| 60% to 69.9%  | 336 to 391    | D            | No pass      |
| 0% to 59.9%   | 0 to 335      | F            | No pass      |

At the end of the term I'll add up all your points and assign you a grade using this table

## Points that could have been earned:

9 quizzes: 27 points 9 labs: 270 points 2 tests: 60 points 3 forum quarters: 60 points **Total:** 417 points

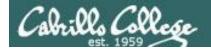

## **Extra Credit**

## On the forum

Be sure to monitor the forum as I may post extra credit opportunities without any other notice!

# On some labs

### Extra credit (2 points)

For a small taste of what you would learn in CIS 191 let's add a new user to your Arya VM.

Once added we will see how the new account is represented in /etc/passwd and /etc/shadow.

- Log into your Arya VM as the cis90 user. Make sure it's your VM and not someone else's.
- Install the latest updates: sudo apt-get update sudo apt-get upgrade
- Add a new user account for yourself. You may make whatever username you wish. The
  example below shows how Benji would make the same username he uses on Opus
  sudo useradd 6 sudo c "Benji Simma" m s /bin/bash simben90

# In lesson slides (search for extra credit)

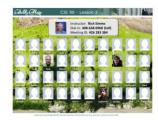

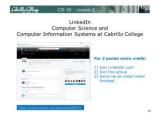

# On the website

### http://simms-teach.com/cis90grades.php

For some flexibility, personal preferences or family emergencies there is an additional 90 points available of **extra credit** activities.

### http://simms-teach.com/cis90extracredit.php

The parts content review - The first person to email the instructor pointing out an
error or type on this welsals will get one point of extra credit for each unique error.
The email must specify the specify document or well page, proponit the location of the
error, and specify what the correction should be. Duplicate errors count as a single
upoint. This does not apply to pre-published material than has been optoided but not
wet presented in class. (Up to 20 points total)

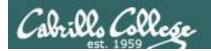

# Getting Help When Stuck on a Lab Assignment

- Google the topic/error message.
- Search the Lesson Slides (they are PDFs) for a relevant example on how to do something.
- Post a question on the forum. Explain what you are trying to do and what you have tried so far.
- Talk to a STEM center tutor/assistant.
- Come see me during my office or lab hours. I will be in the CTC (room 1403) every Wednesday afternoon from 3-5:30.
- Make use of the Open Questions time at the start of every class.
- Make a cheat sheet of commands and examples so you never again get stuck on the same thing!

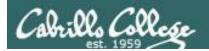

# Help Available in the CIS Lab

Instructors, lab assistants and equipment are available for CIS students to work on assignments.

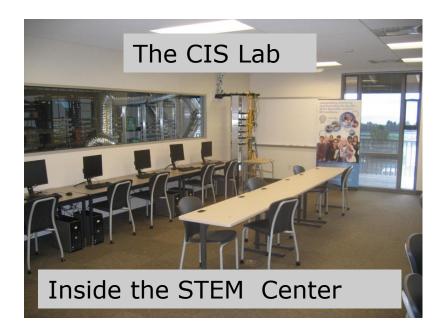

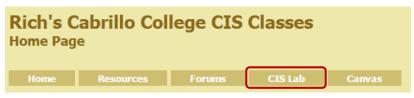

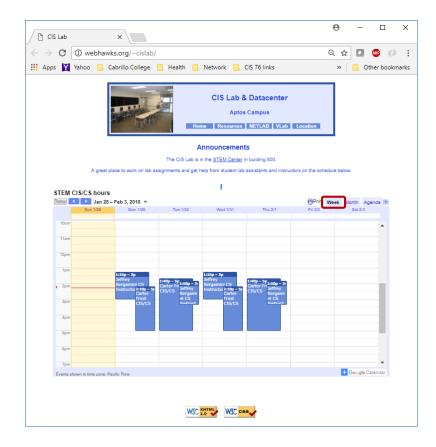

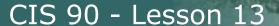

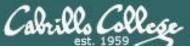

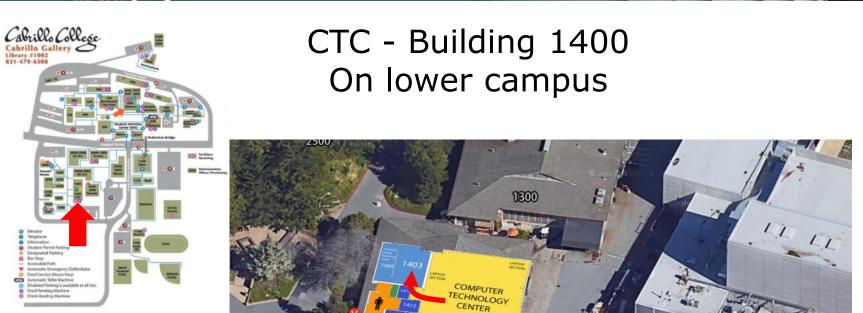

1401

I will be in the CTC (room 1403) every Wednesday afternoon from 3-5:30

GTC1400

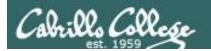

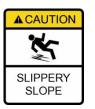

# The slippery slope

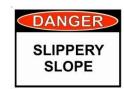

- 1) If you didn't submit the last lab ...
- 2) If you were in class and didn't submit the last quiz ...
- 3) If you didn't send me the student survey assigned in Lesson 1 ...
- 4) If you haven't made a forum post in the last quarter of the course ...

Please contact me by email, see me during my office hours or when I'm in the CTC

Email: risimms@cabrillo.edu

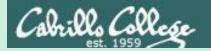

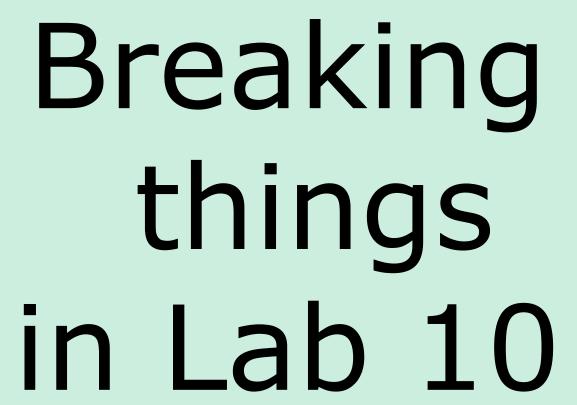

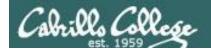

# Did you break your path in Lab 10?

```
/home/cis90/simben $ type echo tty scavenge allscripts tryme dogbone echo is a shell builtin tty is /usr/bin/tty scavenge is /usr/local/bin/scavenge allscripts is /home/cis90/simben/../bin/allscripts tryme is /home/cis90/simben/bin/tryme dogbone is ./dogbone
```

Are you getting unexpected "Command not found" errors today? If the highlighted directories above are not on your path then you will get them!

Note the echo command is built into the shell. We can always run it even if our shell path is broken.

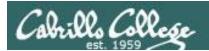

# Review of the path (PATH) variable

- Lab 10 often results in clobbered paths and students may think some or all of the commands have disappeared!
- The path is a list of directories each containing commands, programs and scripts.
- The path is used by the shell, during the search step, to locate commands to run.
- The PATH variable defines the directories (separated by ":"s) and the search order.
- NOTE: If your path gets clobbered it is still possible to run commands. However to do that you must specify the full absolute or relative pathname. For example, without a path you can still run the tty and tryme commands as follows:

# CIS 90 - Lesson 13

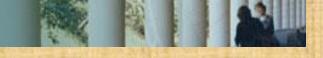

# The path (PATH) variable ... a Review

# **Examine your path:**

After you finish Lab 10 this one will be simplified —

/home/cis90/simben \$ echo \$PATH

/usr/local/bin:/usr/bin:/usr/local/sbin:/usr/sbin:/home/cis90/simben/../bin:/home/cis90/simben/bin:.

- 1. Determine the 2<sup>nd</sup> directory on the path above.
- 2. What is the name of the first command, in alphabetic order, found in this directory?

Put your answer in the chat window

# CIS 90 - Lesson 13

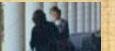

# The path (PATH) variable ... a Review

# **Examine your path:**

```
/home/cis90/simben $ echo $PATH
/usr/local/bin:/usr/bin:/usr/local/sbin:/usr/sbin:/home/cis90/simb
en/../bin:/home/cis90/simben/bin:.
```

On Opus-II why is /bin and /sbin not needed on your path? Put your answer in the chat window

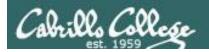

# RHEL 7 merged /bin and /usr/bin, /sbin and /usr/sbin

```
[simben90@opus-ii ~]$ ls -ld /bin /usr/bin /sbin /usr/sbin lrwxrwxrwx. 1 root root 7 Aug 4 2017 /bin -> usr/bin lrwxrwxrwx. 1 root root 8 Aug 4 2017 /sbin -> usr/sbin dr-xr-xr-x. 2 root root 32768 Mar 14 18:26 /usr/bin dr-xr-xr-x. 2 root root 16384 Jan 7 14:48 /usr/sbin [simben90@opus-ii ~]$
```

Note that /bin is symbolically linked to /usr/bin. Likewise with /sbin and /usr/sbin

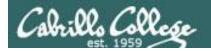

# Clobber your path on purpose

/home/cis90/simben \$ oldpath=\$PATH
/home/cis90/simben \$ unset PATH

Backing up then breaking the current path

/home/cis90/simben \$ tty
-bash: tty: No such file or directory

The tty command can no longer be run by typing just it's name.

/home/cis90/simben \$ /usr/bin/tty
/dev/pts/0

On Opus-II the tty command is in the /usr/bin directory.

If we know that, a temporary workaround is to specify the command with an absolute pathname.

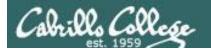

# Life without a path

# Some commands still work without a path ... why?

```
/home/cis90/simben $ echo "I want my path back"
I want my path back
/home/cis90/simben $ type echo
echo is a shell builtin
```

/home/cis90/simben \$ type type
type is a shell builtin

The shell has some commands built into it. The shell does not have to search the path to find these commands so they are always available.

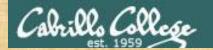

# Class Activity

# **Backup and clobber your path variable:**

```
/home/cis90/simben $ oldpath=$PATH

/home/cis90/simben $ unset PATH
/home/cis90/simben $ echo $PATH

/home/cis90/simben $ tty
/home/cis90/simben $ want my path back"
/home/cis90/simben $ type echo
/home/cis90/simben $ type type
```

Why does the echo command work with no path?

Put your answer in the chat window

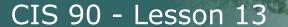

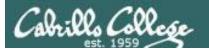

# Life without a path

/home/cis90/simben \$ ls letter
-bash: ls: No such file or directory

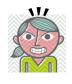

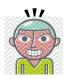

/home/cis90/simben \$ /usr/bin/ls letter letter

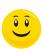

On Opus-II the **Is** command is in the /usr/bin directory.

If we know that, a temporary workaround is to specify the full absolute pathname of the command.

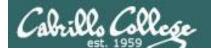

# Making a path from scratch

# Fixing the path, one directory at a time ...

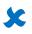

/home/cis90/simben \$ ls letter
-bash: ls: command not found

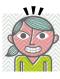

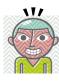

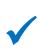

/home/cis90/simben \$ PATH=/usr/bin
/home/cis90/simben \$ ls letter
letter

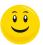

The **Is** command is in /usr/bin so lets put that directory on the path.

/home/cis90/simben \$ echo \$PATH
/usr/bin

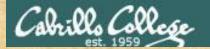

# CIS 90 - Lesson 13

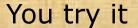

# **Enter these commands:**

ls letter
PATH=/usr/bin
echo \$PATH
ls letter

What is your shell path now?

Put your answer in the chat window

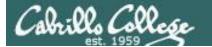

### CIS 90 - Lesson 13

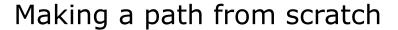

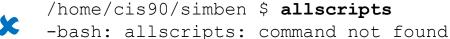

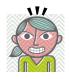

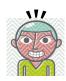

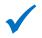

/home/cis90/simben \$ PATH=\$PATH:/home/cis90/bin /home/cis90/simben \$ allscripts

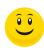

The allscripts shell script is in /home/cis90/bin so let's append that directory to the path as well.

Fall 2012 CIS 90 Online Projects

- 1) Andrew
- 2) Ben
- 3) Benji
- 4) Bryn
- 5) Carlile
- 6) Carlos

#### <snipped>

- 21) Ray
- 22) Rita
- 23) Sean C.
- 24) Sean F.
- 25) Shahram
- 99) Exit

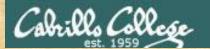

### CIS 90 - Lesson 13

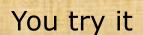

#### **Enter these commands:**

allscripts

PATH=\$PATH:/home/cis90/bin

echo \$PATH

allscripts

What is your shell path now?

Put your answer in the chat window

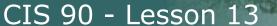

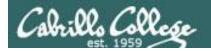

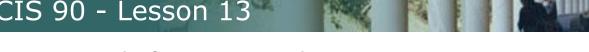

### Making a path from scratch

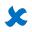

/home/cis90/simben \$ scavenge -bash: scavenge: command not found

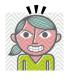

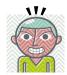

/home/cis90/simben \$ PATH=\$PATH:/usr/local/bin /home/cis90/simben \$ scavenge SCAVENGER H U N T

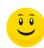

The **scavenge** shell script is in /usr/local/bin so let's add that directory to the path as well

Welcome Benji, <snipped>

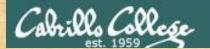

### CIS 90 - Lesson 13

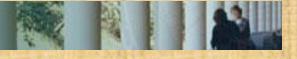

### You try it

#### **Enter these commands:**

scavenge

PATH=\$PATH:/usr/local/bin

echo \$PATH

scavenge

What is your shell path now?

Put your answer in the chat window

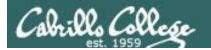

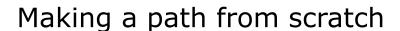

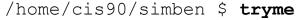

-bash: tryme: command not found

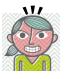

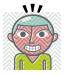

/home/cis90/simben \$ PATH=\$PATH:/home/cis90/simben/bin/home/cis90/simben \$ tryme

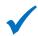

My name is "tryme"

I am pleased to make your acquaintance, Benji Simms /tmp

/home/cis90/simben \$

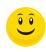

The **tryme** shell script is in your own bin directory so lets add that to the path as well

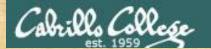

### CIS 90 - Lesson 13

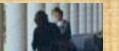

### You try it

#### **Enter these commands:**

tryme

PATH=\$PATH:/home/cis90/simben/bin

echo \$PATH

tryme

\* Change this to your own home directory

or

tryme
PATH=\$PATH:\$HOME/bin

echo \$PATH

tryme

What is your shell path now?

Put your answer in the chat window

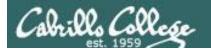

### Making a path from scratch

/home/cis90/simben \$ cp ../depot/scripts/dogbone .
/home/cis90/simben \$ chmod +x dogbone
/home/cis90/simben \$ dogbone
-bash: dogbone: command not found

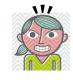

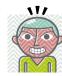

/home/cis90/simben \$ ./dogbone

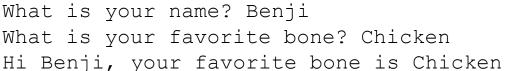

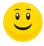

A temporary workaround is to put a ./ in front of the command

How can I run a script in the current directory without having to put a ./ in front of it?

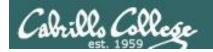

### Making a path from scratch

/home/cis90/simben \$ dogbone
-bash: dogbone: command not found

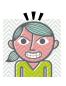

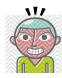

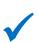

/home/cis90/simben \$ PATH=\$PATH:.
/home/cis90/simben \$ dogbone
What is your name? Benji
What is your favorite bone? Chicken
Hi Benji, your favorite bone is Chicken

Easy, just add the "." directory to the path

### CIS 90 - Lesson 13

### You try it

cd

cp ../depot/scripts/dogbone .

Did you do this the hard way or use tab completes?

chmod +x dogbone

dogbone./dogbone

PATH=\$PATH:. dogbone

What is your shell path now?

Put your answer in the chat window

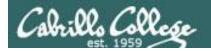

### Making a path from scratch

### Rebuilding the path by appending directories one at a time

```
/home/cis90/simben $ unset PATH
/home/cis90/simben $ echo $PATH
/home/cis90/simben $ PATH=/usr/bin
                                       Start with /usr/bin which has all essential and
/home/cis90/simben $ echo $PATH
                                       auxiliary UNIX/Linux commands
/usr/bin
/home/cis90/simben $ PATH=$PATH:/home/cis90/bin
                                                      Append the CIS 90 class bin directory
/home/cis90/simben $ echo $PATH
/usr/bin:/home/cis90/bin
/home/cis90/simben $ PATH=$PATH:/usr/local/bin
                                                      Append the /usr/local/bin directory
/home/cis90/simben $ echo $PATH
/usr/bin:/home/cis90/bin:/usr/local/bin
/home/cis90/simben $ PATH=$PATH:/home/cis90/simben/bin
                                                             Append your own student bin directory
/home/cis90/simben $ echo $PATH
/usr/bin:/home/cis90/bin:/usr/local/bin:/home/cis90/simben/bin
/home/cis90/simben $ PATH=$PATH:.
                                      Append the current directory
/home/cis90/simben $ echo $PATH
/usr/bin:/home/cis90/bin:/usr/local/bin:/home/cis90/simben/bin:.
          CIS 90 class bin
                           /usr/local/bin
                                               Student bin
                                                                  Current
                                                                                       48
             directory
                              directory
                                                 directory
                                                                  directory
```

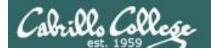

### .bash\_profile

### Making the path permanent using .bash\_profile

```
/home/cis90/simben $ cat .bash profile
# .bash profile
# Get the aliases and functions
if [ -f ~/.bashrc ]; then
        . ~/.bashrc
fi
# User specific environment and startup programs
                                               This customizes the normal path by
PATH=$PATH:/home/cis90/bin:$HOME/bin:.
                                               appending the class bin directory, the
BASH ENV=$HOME/.bashrc
                                               student's bin directory and the
USERNAME=""
                                               "current" directory
PS1='$PWD $ '
export USERNAME BASH ENV PATH
umask 002
set -o ignoreeof
stty susp
eval `tset -s -m vt100:vt100 -m :\?${TERM:-ansi} -r -0 `
/home/cis90/simben $
```

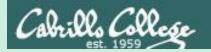

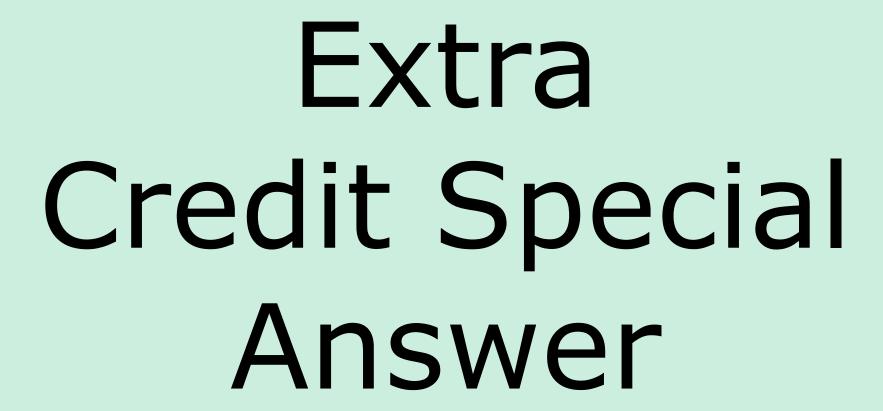

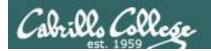

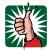

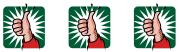

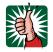

### Extra Credit Special (from Lesson 12)

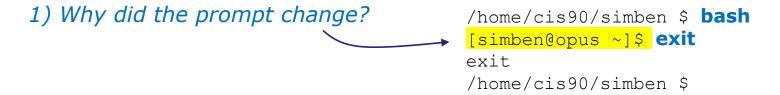

2) What command could be issued prior to the bash command above that would prevent the prompt from changing?

For 2 points extra credit, email risimms@cabrillo.edu answers to **both** questions before the Lesson 13 class starts

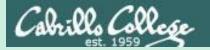

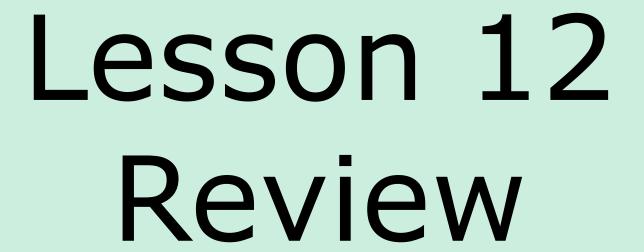

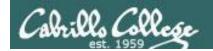

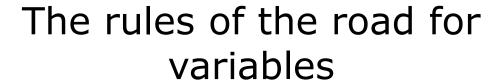

**Process Rule #1:** When a shell forks a child, only copies of exported variables are made available to the child.

**Process Rule #2:** A child can modify the variables it receives but those modifications will not change the parent's variables.

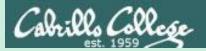

# grok that?

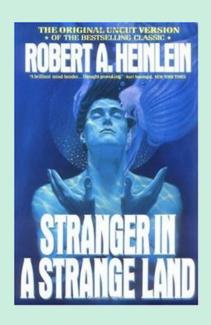

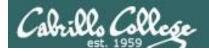

### The flowers script /home/cis90/bin/flowers

```
#!/bin/bash
  Useful alias:
    alias go='echo roses are \"$roses\" and violets are \"$violets\"'
echo
                                                  Show the parent, child
echo "==> Entering child process <=="
                                                  and the ps processes
ps -f
echo "==> showing variables in child <=="
                                                  Show the values of the
echo " " roses are '"'$roses'"'
                                                  roses and violets variables
echo " " violets are '"'$violets'"'
echo "==> setting variables in child <=="
                                                  Set the values of the
roses=black
                                                  roses and violets variables
violets=orange
                                                  to new values
echo " " roses are '"'$roses'"'
echo " " violets are '"'$violets'"'
echo "==> Leaving child process <=="
echo
```

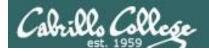

### The flowers script /home/cis90/bin/flowers

```
/home/cis90/simben $ flowers
==> Entering child process <==
             PID PPID C STIME TTY
UTD
                                                    TIME CMD
simben90 17518 17512 0 08:32 pts/0
                                               00:00:00 -bash
simben90 17568 17518 0 08:33 pts/0
                                               00:00:00 /bin/bash /home/cis90/bin/flowers
simben90 17575 17568 8 08:33 pts/0
                                               00:00:00 ps -f
==> showing variables in child <==
   roses are ""
                                              #!/bin/bash
   violets are ""
                                              # Useful alias:
==> setting variables in child <==
                                                 alias go='echo roses are \"$roses\" and violets are \"$violets\"'
   roses are "black"
                                              echo
   violets are "orange"
                                              echo "==> Entering child process <=="
==> Leaving child process <==
                                              ps -f
                                              echo "==> showing variables in child <=="
                                              echo " " roses are '"'$roses'"'
                                              echo " " violets are '"'$violets'"'
/home/cis90/simben $
                                              echo "==> setting variables in child <=="
                                              roses=black
                                              violets=orange
                                              echo " " roses are '"'$roses'"'
                                              echo " " violets are '"'$violets'"'
                                              echo "==> Leaving child process <=="
                                              echo
```

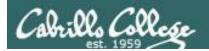

### The flowers script /home/cis90/bin/flowers

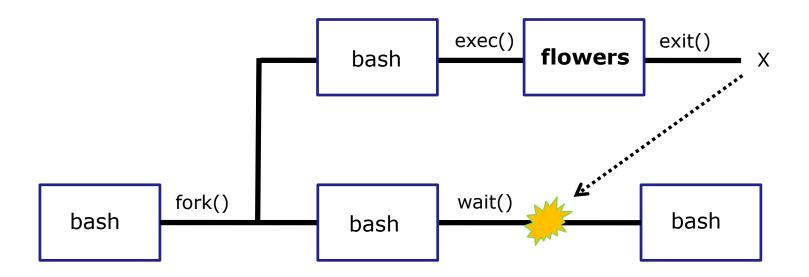

Use the **flowers** script to test your understanding of how variables are handled with child processes

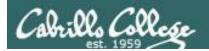

### Create an alias to show variable values

Note, the double quotes are escaped. We don't want bash to treat them as special metacharacters. We just want the double quotes preserved so they can be seen in the output of the echo command.

```
/home/cis90/simben $ alias go='echo roses are \"$roses\" and violets are \"$violets\"'
```

```
/home/cis90/simben $ alias go alias go='echo roses are \"$roses\" and violets are \"$violets\"'
```

```
/home/cis90/simben $ go roses are "" and violets are ""
```

Since there are no shell variables named roses or violets the echo command prints nothing for them.

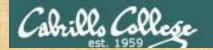

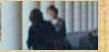

### Activity

Setup this alias so you can use it in activities that follow:

alias go='echo roses are \"\$roses\" and violets are \"\$violets\"'

What happens now when you type the go command?

Type your answer in the chat window

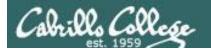

### Use the alias to show the values of the two variables

```
/home/cis90/simben $ go roses are "" and violets are ""
```

```
/home/cis90/simben $ roses=red
/home/cis90/simben $ go
roses are "red" and violets are ""
```

Now the roses variable has been created and initialized

```
/home/cis90/simben $ violets=blue
/home/cis90/simben $ go
roses are "red" and violets are "blue"
```

Now the violets variable has been created and initialized

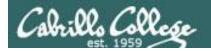

### Use the alias to show the values of the two variables

```
/home/cis90/simben $ unset roses
/home/cis90/simben $ go
roses are "" and violets are "blue"
```

Now the roses variable no longer exists

```
/home/cis90/simben $ unset violets
/home/cis90/simben $ go
roses are "" and violets are ""
```

Now the violets variable no longer exists

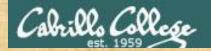

### Activity

```
/home/cis90/simben $ roses=red; violets=blue
/home/cis90/simben $ go
roses are "red" and violets are "blue"
/home/cis90/simben $ env | grep roses
/home/cis90/simben $ env | grep violets
/home/cis90/simben $ flowers
```

When the flowers script runs will it see the values of the roses and violets variables?

Write your answer in the chat window

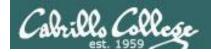

/home/cis90/simben \$ flowers

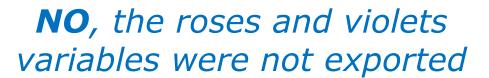

```
==> Entering child process <==
          PID PPID C STIME TTY
                                           TIME CMD
UTD
simben90 25106 25059 0 17:16 pts/8 00:00:00 -bash
simben90 27052 25106 0 17:19 pts/8
                                       00:00:00 /bin/bash /home/cis90/bin/flowers
simben90 27059 27052 0 17:19 pts/8
                                       00:00:00 ps -f
==> showing variables in child <==
  roses are "" The child cannot view the values of the parent's
  violets are "" non-exported variables (Rule #1)
==> setting variables in child <==
   roses are "black"
  violets are "orange"
==> Leaving child process <==
/home/cis90/simben $
```

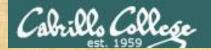

### Activity

```
/home/cis90/simben $ roses=red; violets=blue
/home/cis90/simben $ export roses
/home/cis90/simben $ env | grep roses
roses=red
/home/cis90/simben $ env | grep violets
/home/cis90/simben $ go
roses are "red" and violets are "blue"
/home/cis90/simben $ flowers
```

When the flowers script runs will it see the value of the roses variable or the violets variable?

Write your answer in the chat window

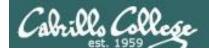

/home/cis90/simben \$ flowers

/home/cis90/simben \$

# **Yes**, the flowers script can see the roses variable now which was exported

```
==> Entering child process <==
           PID PPID C STIME TTY
IIID
                                            TIME CMD
simben90 25106 25059 0 17:16 pts/8
                                      00:00:00 -bash
                                       00:00:00 /bin/bash /home/cis90/bin/flowers
simben90 32147 25106 0 17:27 pts/8
                      0 17:27 pts/8
                                       00:00:00 ps -f
simben90 32154 32147
==> showing variables in child <==
   roses are "red"
                        The child now sees the value of
  violets are ""
                        roses but not violets (Rule #1)
==> setting variables in child <==
   roses are "black"
   violets are "orange"
==> Leaving child process <==
```

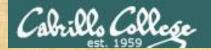

### Activity

```
/home/cis90/simben $ roses=red; violets=blue
/home/cis90/simben $ export roses violets
/home/cis90/simben $ env | grep roses
roses=red
/home/cis90/simben $ env | grep violets
violets=blue
/home/cis90/simben $ go
roses are "red" and violets are "blue"
/home/cis90/simben $ flowers
```

Will the flowers process change the values of the roses and violets variables?

Write your answer in the chat window

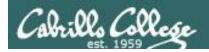

/home/cis90/simben \$ flowers

roses are "red" and violets are "blue"

/home/cis90/simben \$

# **No**, the flowers script which runs as a child process cannot change the parent's variables

```
==> Entering child process <==
           PID PPID C STIME TTY
                                           TIME CMD
IIID
simben90 28732 28724 0 17:51 pts/0
                                       00:00:00 -bash
simben90 29383 28732 0 18:11 pts/0
                                       00:00:00 /bin/bash /home/cis90/bin/flowers
                      0 18:11 pts/0
                                       00:00:00 ps -f
simben90 29390 29383
==> showing variables in child <==
   roses are "red"
   violets are "blue"
==> setting variables in child <==
   roses are "black"
                          The child can only change
  violets are "orange" copies of the parents variables
==> Leaving child process <==
/home/cis90/simben $ qo
```

The child cannot change the

parent's variables (Rule #2)

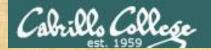

### Activity

```
/home/cis90/simben $ roses=red; violets=blue
/home/cis90/simben $ export roses violets
/home/cis90/simben $ env | grep roses
roses=red
/home/cis90/simben $ env | grep violets
violets=blue
/home/cis90/simben $ go
roses are "red" and violets are "blue"
/home/cis90/simben $ . flowers
```

Now will the flowers process change the values of the roses and violets variables?

Write your answer in the chat window

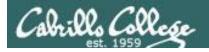

# **Yes**, if sourced, flowers will NOT run as a child process and so the variables are changed

```
/home/cis90/simben $ . flowers
==> Entering child process <==
          PID PPID C STIME TTY
UID
                                           TIME CMD
simben90 28732 28724 0 17:51 pts/0 00:00:00 -bash
simben90 29480 28732 0 18:15 pts/0
                                      00:00:00 ps -f
==> showing variables in child <==
  roses are "red"
  violets are "blue"
==> setting variables in child <==
   roses are "black"
  violets are "orange"
==> Leaving child process <==
/home/cis90/simben $ go
roses are "black" and violets are "orange"
/home/cis90/simben $
```

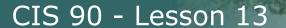

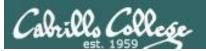

```
/home/cis90/rodduk $ cat .bash profile
# .bash profile
# Get the aliases and functions
if [ -f ~/.bashrc ]; then
       . ~/.bashrc
fi
# User specific environment and startup programs
PATH=$PATH:$HOME/../bin:$HOME/bin:.
BASH ENV=$HOME/.bashrc
USERNAME=""
PS1='$PWD $ '
export USERNAME BASH ENV PATH
umask 002
set -o ignoreeof
stty susp
eval `tset -s -m vt100:vt100 -m
/home/cis90/rodduk $
```

And now you know why the bash login scripts are sourced rather than run as child processes.

Note: the . (dot) and source commands are equivalent

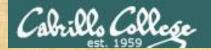

### Activity

```
/home/cis90/simben $ roses=red; violets=blue
/home/cis90/simben $ export roses violets
/home/cis90/simben $ env | grep roses
roses=red
/home/cis90/simben $ env | grep violets
violets=blue
/home/cis90/simben $ go
roses are "red" and violets are "blue"
/home/cis90/simben $ exec flowers
```

### What will happen if flowers is exec'ed?

Write your answer in the chat window

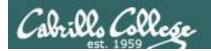

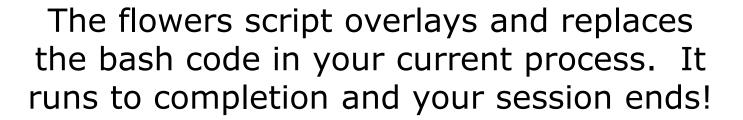

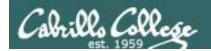

# The rules of the road for variables

**Process Rule #1:** When a shell forks a child, only copies of exported variables are made available to the child.

**Process Rule #2:** A child can modify the variables it receives but those modifications will not change the parent's variables.

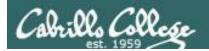

### Running a script

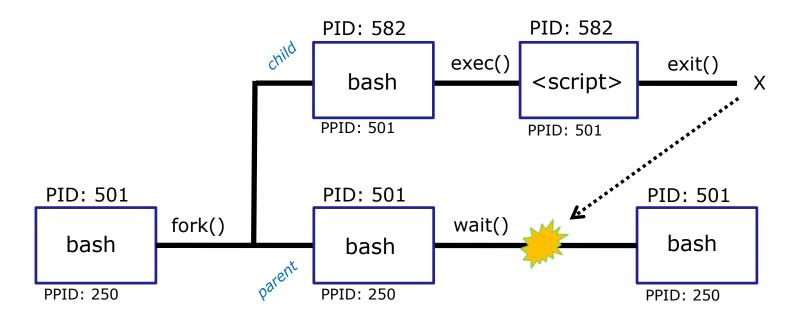

### Scripts run as a child process and the rules apply:

- When a shell forks a child process, only copies of exported variables are made available to the child.
- A child process can modify the variables it receives but those modifications will not change the parent's variables.

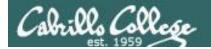

### and SOURCE

Sometimes it is desirable to run a shell script (like .bash\_profile or .bashrc) that will initialize or change shell variables in the parent environment.

To do this, the shell (bash) provides a . (dot) or **source** command, which instructs the shell to execute the shell script itself, without spawning a child process to run the script, and then continue on where it left off.

In the generic example above, the commands in the file *<script-name>* are run by the parent process, and therefore, any changes made to the environment will last for the duration of the login session.

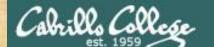

### CIS 90 - Lesson 13

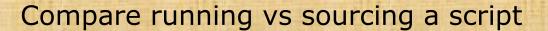

echo "smartphone=android" > google

echo 'echo smartphone is \$smartphone' >> google

cat google

Check that your google file contains:

smartphone is \$smartphone

smartphone=iPhone

echo \$smartphone Should be iPhone

Method 1

google Run google script as a

echo \$smartphone child process

Method 2

. google Source google script so it runs

echo \$smartphone as part of the parent process

Which method of running a script above changed the parent's smartphone variable?

Put your answer in the chat window

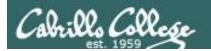

## The exec system call

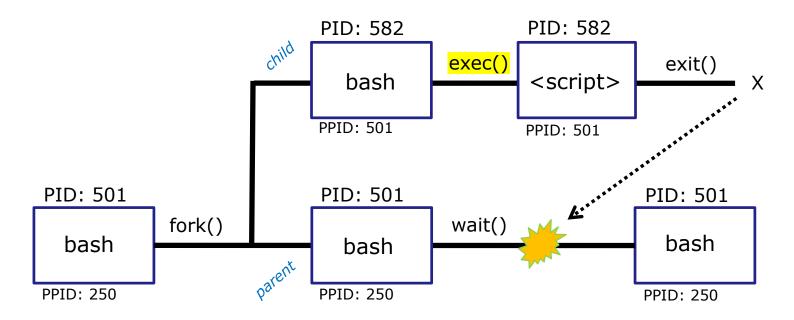

The exec() system call overlays the the child process with new code for the command being run

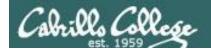

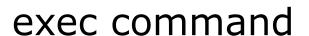

exec <command>

If a UNIX command is run using the **exec** <*command*>, the bash code in the process is overlaid by the <*command*> code, when finished the process will terminate.

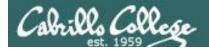

### Using exec command

```
/home/cis90/simben $ bash
                            Run second bash as child process
[simben90@opus-ii ~]$ ps -1
          PID PPID C PRI NI ADDR SZ WCHAN
F S UID
                                         TTY
                                                    TIME CMD
0 S 1201 23951 23950 0 80 0 - 28881 do wai pts/2 00:00:00 bash
0 S 1201 24018 23951 0 80 0 - 28880 do_wai pts/2 00:00:00 bash
0 R 1201 24062 24018 0 80 0 - 37235 - pts/2
                                                 00:00:00 ps
sh-4.2$ ps -1
F S UID PID PPID C PRI NI ADDR SZ WCHAN TTY
                                                    TIME CMD
0 S 1201 23951 23950 0 80 0 - 28881 do_wai pts/2 00:00:00 bash
0 S 1201 24018 23951 0 80 0 - 28848 do_wai pts/2
                                                00:00:00 sh
0 R 1201 24111 24018 0 80 0 - 37235 -
                                         pts/2
                                                 00:00:00 ps
sh-4.2$ exec ksh
                            Replaces sh code with ksh code
$ ps -1
F S UID
          PID PPID C PRI NI ADDR SZ WCHAN TTY
                                                    TIME CMD
0 S 1201 23951 23950 0 80 0 - 28881 do_wai pts/2 00:00:00 bash
0 S 1201 24018 23951 0 80 0 - 29280 do_wai pts/2
                                                00:00:00 ksh
0 R 1201 24188 24018 0 80 0 - 37235 -
                                         pts/2
                                                 00:00:00 ps
$ exec bash
                            Replaces ksh code with bash code
[simben90@opus-ii ~]$ ps -1
F S
   UTD
          PID PPID C PRI NI ADDR SZ WCHAN
                                         TTY
                                                    TIME CMD
0 S 1201 23951 23950 0 80 0 - 28881 do_wai pts/2 00:00:00 bash
0 S 1201 24018 23951 0 80 0 - 28881 do_wai pts/2
                                                 00:00:00 bash
0 R 1201 24252 24018 0 80
                          0 - 37235 -
                                         pts/2
                                                 00:00:00 ps
[simben90@opus-ii ~]$ exit
                         Exit back to parent bash process
exit
/home/cis90/simben $
```

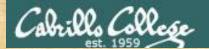

### You try it

```
bash
ps -1
exec sh
ps -1
exec ksh
ps -1
exec bash
ps -1
exit
```

# Did the shell PID change each time you exec'ed a different shell?

Put your answer in the chat window

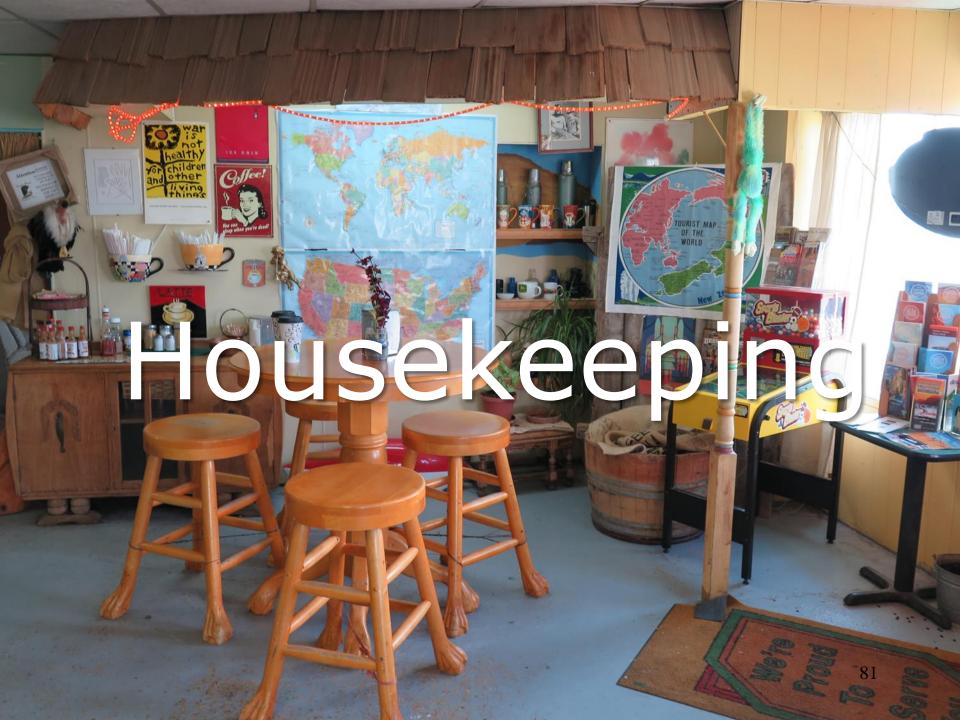

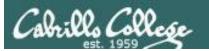

- 1. Lab 10 due by 11:59pm tonight
- 2. Use the **check10** script to check your work
- Don't forget to submit your work!
- 4. Check you Opus-II mail to verify your submission was successful.
- After you submit your lab10 file you may comment out your riddle command in .bash\_profile
- 6. The Extra Credit Labs X1 and X2 (30 points each) are available. The will be graded after the day of the final. Use **checkx2** to the second lab.
- 7. The Final Project is available and due in two weeks.

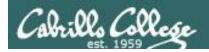

### Heads up on Final Exam

Test #3 (final exam) is Wednesday May 23rd 7-9:50AM

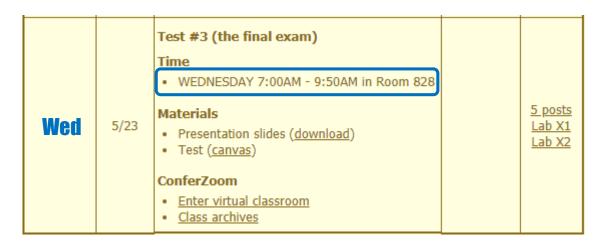

Extra credit labs and final posts due by 11:59PM

- All students will take the test at the <u>same</u> <u>time</u>. The test must be completed by **9:50**<sub>AM</sub>.
- Working and long distance students can take the test online via ConferZoom and Canvas.
- Working students will need to plan ahead to arrange time off from work for the test.
- Test #3 is mandatory (even if you have all the points you want)

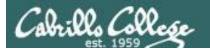

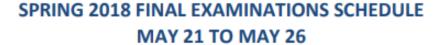

#### **DAYTIME FINAL SCHEDULE**

Daytime Classes: All times in bold refer to the beginning times of classes. MW/Daily means Monday alone, Wednesday alone, Monday and Wednesday or any 3 or more days in any combination. TTH means Tuesday alone, Thursday alone, or Tuesday and Thursday. Classes meeting other combinations of days and/or hours not listed must have a final schedule approved by the Division Dean.

| STARTING CLASS TIME / DAY(S)   | EXAM HOUR       | EXAM DATE         |
|--------------------------------|-----------------|-------------------|
| Classes starting between:      |                 |                   |
| 6:30 am and 8:55 am. MW/Dailv  | 7:00 am-9:50 am | Monday, May 21    |
| 9:00 am and 10:15 am, MW/Daily | 7:00 am-9:50 am | Wednesday, May 23 |

#### CIS 90 Introduction to UNIX/Linux

Provides a technical overview of the UNIX/Linux operating system, including handson experience with commands, files, and tools. Recommended Preparation: CIS 1L or CIS 72.

Transfer Credit: Transfers to CSU:UC

| Section | Days | Times          | Units Instructor | Room |
|---------|------|----------------|------------------|------|
| 1       | W    | 9:00AM-12:05PM | 3.00 R.Simms     | OL   |
| &       | Arr. | Arr.           | R.Simms          | OL   |

Section 1-(102385) is an ONLINE course. Meets weekly throughout the semester online during the scheduled times by remote technology with an additional 50 min arranged online lab per week. For details, see instructor's web page at go.cabrillo.edu/online.

| 2                                                                         | W    | 9:00AM-12:05PM | 3.00 | R.Simms | 828 |
|---------------------------------------------------------------------------|------|----------------|------|---------|-----|
| &                                                                         | Arr. | Arr.           |      | R.Simms | OL  |
| Section 2 (102396) is a Hybrid ONLINE course. Mosts weekly throughout the |      |                |      |         |     |

Section 2-(102386) is a Hybrid ONLINE course. Meets weekly throughout the semester at the scheduled times with an additional 50 min online lab per week. For details, see instructor's web page at go.cabrillo.edu/online.

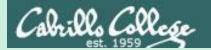

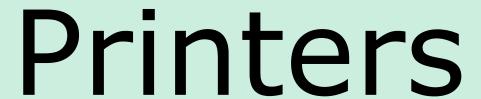

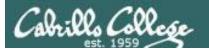

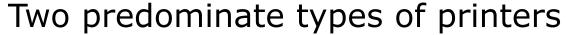

- Thermal inkjet technology
- Laser, drum, toner technology

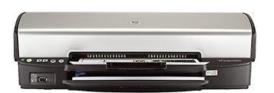

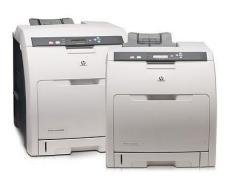

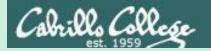

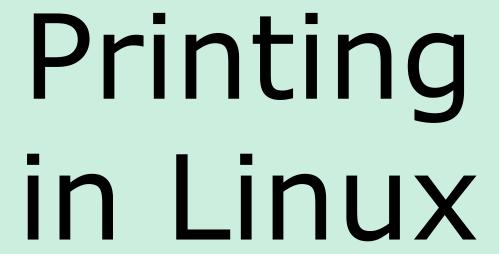

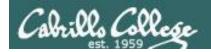

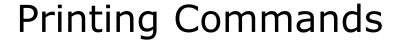

### The ATT System V way

- lp (to print)
- Ipstat (queue management)
- cancel (to remove jobs)

### The BSD (Berkeley Software Distribution) way

- lpr (to print)
- lpq (queue management)
- lprm (to remove jobs)

BSD is a branch of UNIX that was developed at the University of California, Berkeley

#### And now CUPS ...

- Provides both System V and Berkeley based command-line interfaces
- Supports new Internet Printing Protocol
- Works with Samba

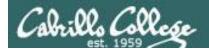

### **CUPS**

### **Ipstat** command

Syntax: **Ipstat** [options]

### Example (Not on Opus-II):

```
rsimms@hugo:~$ lpstat -p -d
printer HP_LaserJet_1320_series is idle. enabled since Tue 08 May
2012 08:46:45 PM PDT
system default destination: HP LaserJet 1320 series
```

The -d option will identify the default printer

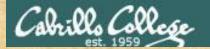

### CIS 90 - Lesson 13

# CUPS

**Ipstat** command

On Opus-II

What printers are available?

Which is the default printer?

Write your answers in the chat window

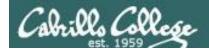

### **CUPS**

### Ip and Ipr commands

### Use **Ip** (or **Ipr**) to print files

```
/home/cis90/simben $ lp lab10
request id is hplaser-5 (1 file(s))
/home/cis90/simben $ lp -d hplaser lab10
request id is hplaser-6 (1 file(s))
```

With **Ip**, use the -d option to manually select the printer

```
/home/cis90/simben $ lpr lab10
```

/home/cis90/simben \$ lpr -P hplaser lab10

With **Ipr**, use the -P option to manually select a printer

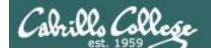

# CUPS Ip and Ipr commands

```
/home/cis90/simben $ echo "Print Me Quietly" | lpr -P hplaser
/home/cis90/simben $
```

Note that both Ip and Ipr will read from stdin.

This allows output from another command to be piped in

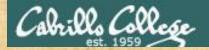

### CUPS

**Practice Printing** 

### On Opus, print your lab10 and letter files

```
lp lab10
lpstat
```

lpr letter
lpstat

echo "Print Me Quietly" | lpr -P hplaser lpstat

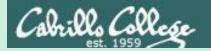

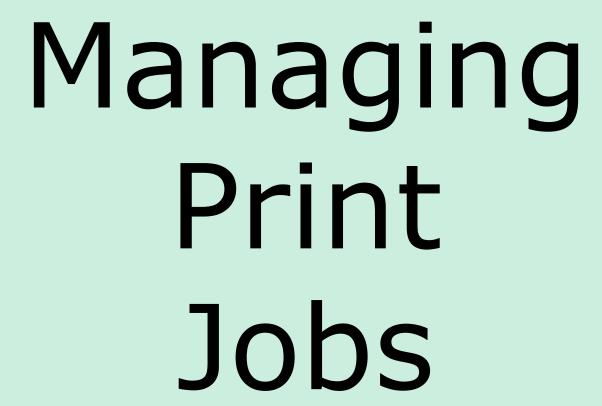

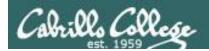

# CUPS Showing jobs waiting to print

| [root@benji ~]# <b>lpq</b> |       |     |         |  |  |
|----------------------------|-------|-----|---------|--|--|
| hp7550 is not ready        |       |     |         |  |  |
| Rank                       | Owner | Job | File(s) |  |  |
| Total Size                 |       |     |         |  |  |
| 1st                        | root  | 22  | myfile  |  |  |
| 1024                       | bytes |     |         |  |  |
| 2nd                        | root  | 23  | myfile  |  |  |
| 1024                       | bytes |     |         |  |  |
| 3rd                        | root  | 24  | myfile  |  |  |
| 1024                       | bytes |     |         |  |  |
| 4th                        | root  | 25  | myfile  |  |  |
| 1024                       | bytes |     |         |  |  |

Use **Ipq** or **Ipstat** with no options to show spooled print jobs

| [root@benji | ~] # lpstat |       |      |     |
|-------------|-------------|-------|------|-----|
| hp7550-22   |             | root  | 1024 | Sat |
| 15 Nov 2008 | 12:20:23 PM | M PST |      |     |
| hp7550-23   |             | root  | 1024 | Sat |
| 15 Nov 2008 | 12:20:28 PM | M PST |      |     |
| hp7550-24   |             | root  | 1024 | Sat |
| 15 Nov 2008 | 12:20:31 PM | 1 PST |      |     |
| hp7550-25   |             | root  | 1024 | Sat |
| 15 Nov 2008 | 12:20:34 PM | M PST |      |     |

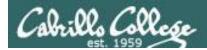

### **CUPS**

### Removing/canceling pending print jobs

```
[root@benji ~]# lpq
hp7550 is not ready
Rank
       Owner
               Job
                       File(s)
Total Size
1st root 22
                       myfile
1024 bytes
2nd
               23
                       myfile
       root.
1024 bytes
3rd
               24
                       myfile
       root
1024 bytes
4th
       root.
               25
                       myfile
1024 bytes
```

```
[root@benji ~]# cancel 22
[root@benji ~]# cancel 23
[root@benji ~]# lprm 24
[root@benji ~]# lprm 25
```

[root@benji ~]# lpq
hp7550 is not ready
no entries

```
[root@benji ~]# lpstat
[root@benji ~]#
```

Use **cancel** or **lprm** to remove print jobs

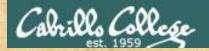

# CUPS Practice Printing

### Cancel your print jobs on Opus-II

```
lpq
lpstat
```

cancel <print job number>
lpq

lprm <print job number>
lpq

When finished type "gone" in the chat window

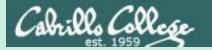

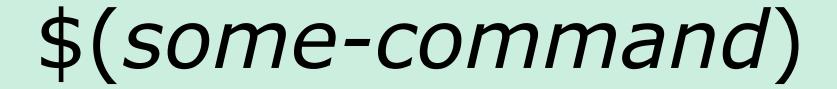

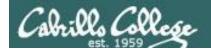

# Utilizing \$(some-command)

The \$ metacharacter provides the "value" of:

- variables, e.g. \$PS1
- commands, e.g. \$(some-command)

```
/home/cis90/simben $ echo $PS1
$PWD $
/home/cis90/simben $ echo $(grep love poems/Shakespeare/* | wc -1)
11
/home/cis90/simben $ myname=$(grep $LOGNAME /etc/passwd | cut -f5 -d":")
/home/cis90/simben $ echo My name is $myname
My name is Benji Simms
```

This is useful when you want to insert the output of a command into a sentence being echoed

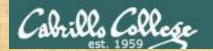

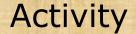

dir=\$(echo \$PATH | cut -f6 -d":")
echo The 6th directory on my PATH is \$dir

Paste the output of your echo command into the chat window

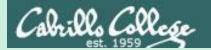

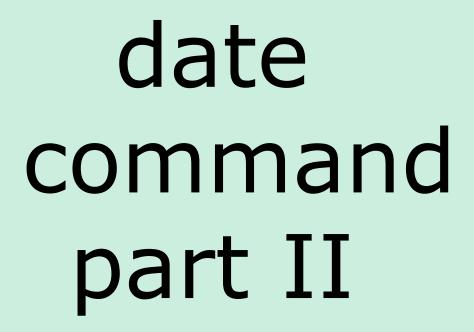

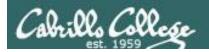

# Utilizing the date command

```
/home/cis90/milhom/bin $ date
Tue Nov 24 14:33:41 PST 2015

/home/cis90/milhom/bin $ date +'%r'
02:33:53 PM

/home/cis90/milhom/bin $ date +'%A'
Tuesday

/home/cis90/milhom/bin $ date +'%m/%d/%Y'
11/24/2015
```

See the man page on date for lots of other % codes

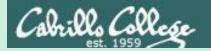

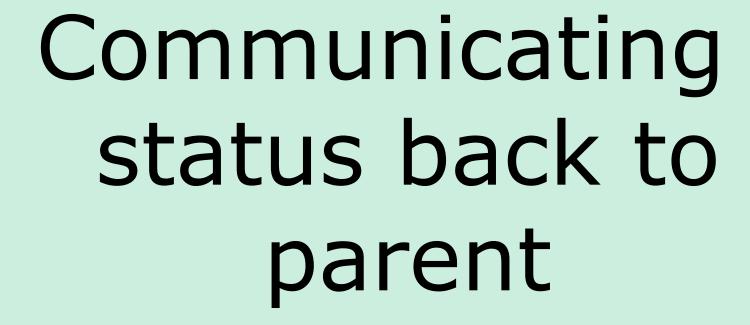

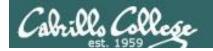

### The child can communicate status back to the parent

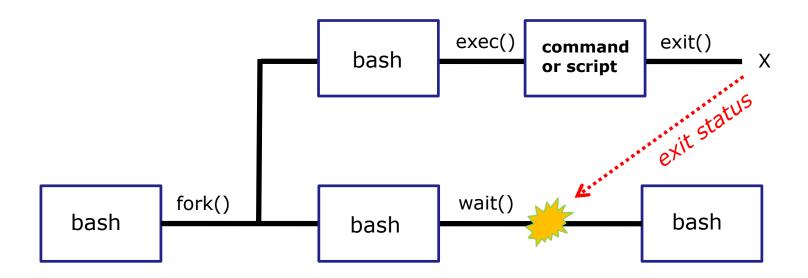

The child process makes a exit() system call to release all resources. The child remains a zombie until the exit status is communicated to the parent.

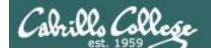

## Utilizing the status

### Yes, there is a variable named?

This variable will be set to the exit status of the command or script that just ran.

```
/home/cis90/milhom/bin $ grep bogus /etc/passwd > /dev/null
/home/cis90/milhom/bin $ echo $?
1  status=1 (grep found no matches)
```

```
/home/cis90/milhom/bin $ grep $LOGNAME /etc/passwd > /dev/null
/home/cis90/milhom/bin $ echo $?
0  status=0 (grep found one or more matches)
```

A status=0 typically indicates success and non-zero values are error codes

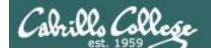

# Utilizing the status

```
/home/cis90/milhom/bin $ ping -c1 sun-hwa-iv.cis.cabrillo.edu
PING sun-hwa-iv.cis.cabrillo.edu (172.20.90.61) 56(84) bytes of data.

--- sun-hwa-iv.cis.cabrillo.edu ping statistics ---
1 packets transmitted, 0 received, 100% packet loss, time 0ms
/home/cis90/milhom/bin $ echo $?

1

status=1 (sun-hwa-iv is down right)
```

```
/home/cis90/milhom/bin $ ping -c1 simms-teach.com
PING simms-teach.com (208.113.154.64) 56(84) bytes of data.
64 bytes from apache2-dap.giles.dreamhost.com (208.113.154.64): icmp_seq=1 ttl=43 time=78.9 ms

--- simms-teach.com ping statistics ---
1 packets transmitted, 1 received, 0% packet loss, time 164ms
rtt min/avg/max/mdev = 78.957/78.957/78.957/0.000 ms
/home/cis90/milhom/bin $ echo $?

0 

status=0 (simms-teach.com website is up right now)
```

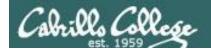

## Utilizing the status

```
/home/cis90/milhom/bin $ ping -c1 cousin-of-opus.simms-teach.com ping: cousin-of-opus.simms-teach.com: Name or service not known /home/cis90/milhom/bin $ echo $?
```

status=2 (there is no cousin-of-Opus system in that domain)

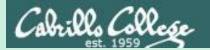

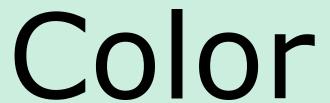

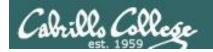

### **Using Color**

Black 0;30 Green 0;32 Red 0;31 Brown 0;33 Light Green 1;32 Light Red 1;31 Yellow 1;33 Dark Gray 1;30 Blue 0;34 Cyan 0;36 Purple 0;35 Light Gray 0;37 Light Blue 1;34 Light Cyan 1;36 Light Purple 1;35 White 1;37

```
/home/cis90/simben/bin $ echo -e "\e[00;31mMy favorite color is RED\e[00m" My favorite color is RED /home/cis90/simben/bin $ echo -e "\e[00;34mMy favorite color is BLUE\e[00m" My favorite color is BLUE /home/cis90/simben/bin $ echo -e "\e[00;32mMy favorite color is GREEN\e[00m" My favorite color is GREEN /home/cis90/simben/bin $
```

Use echo -e "\e[On;nnm" to turn on color and \e[OOm to turn it off.

(the -e option enables interpretation of backslash escapes)

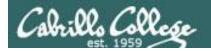

### Using Color

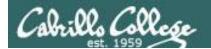

#### **Using Color**

```
off="\e[00m"
red="\e[00;31m"
white="\e[01;37m"
blue="\e[00;34m"
echo -e $red RED $white WHITE $blue BLUE $off
echo -e ${red}RED ${white}WHITE ${blue}BLUE $off
```

```
/home/cis90/simben/bin $ off="\e[00m"
/home/cis90/simben/bin $ red="\e[00;31m"
/home/cis90/simben/bin $ white="\e[01;37m"
/home/cis90/simben/bin $ blue="\e[00;34m"
/home/cis90/simben/bin $ echo -e $red RED $white WHITE $blue BLUE $off
RED WHITE BLUE
/home/cis90/simben/bin $ echo -e ${red}RED ${white}WHITE ${blue}BLUE $off
RED WHITE BLUE
/home/cis90/simben/bin $
```

Demonstrating the use of variables and curly braces to make color easier to use.

Curly braces are used to clearly separate the variable name from adjacent text strings:

- \$redRED is null
- \${red}RED is "\e[00;31mRED"

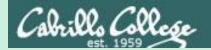

# Scripting Tips sleep

(adding timed pauses)

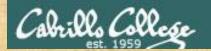

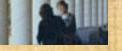

#### Activity

```
Make a new script in your bin directory
   cd bin
   vi example911
In vi add these lines then save:
   echo help
   sleep 3
   echo Help
   sleep 2
   echo HELP
   sleep 1
   banner HELP
```

Prepare and run your script chmod +x example911 example911

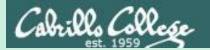

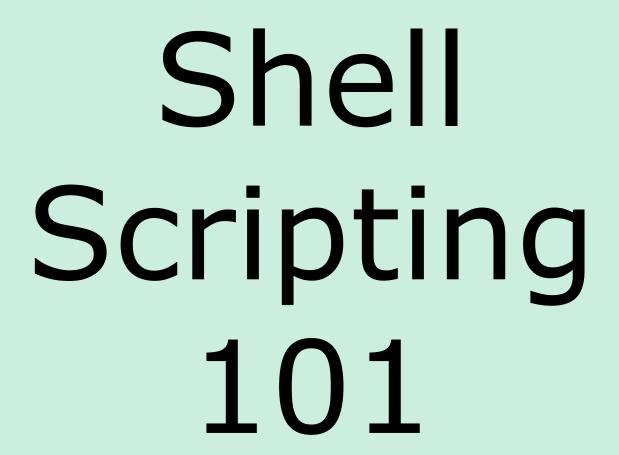

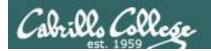

#### Shell Scripts

- In its simplest form a shell script can just be a list of commands in a file.
- Read "r" and execute "x" permissions must be enabled on the script file.
- The script must be on your path or you must use an absolute or relative pathname to run it.
- Putting #!/bin/bash on line 1 specifies which program should be used to execute the script. The default, if not specified, is /bin/bash. Note this enables vi to use color syntax.
- Putting the exit command at the end triggers a system call to the kernel to terminate the process and release all resources.
   Note a numerical status can be specified as an argument (e.g. exit 20) which will be communicated back to the parent process.

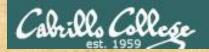

#### Just a bunch of commands

```
/home/cis90/milhom $ cd bin
/home/cis90/milhom/bin $ cp ~/../depot/scripts/newborn .
/home/cis90/milhom/bin $ vi newborn
```

#### Use : wq to save file and quit vi

```
/home/cis90/milhom/bin $ chmod +x newborn
/home/cis90/milhom/bin $ newborn
```

### Look at the ps -f output from your script. How many bash processes are there?

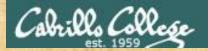

#### Sh-bang, comment and exit added

```
/home/cis90/milhom $ cd bin
/home/cis90/milhom/bin $ cp ~/../depot/scripts/infant .
/home/cis90/milhom/bin $ vi infant
```

```
milhom90@opus-ii:~/bin
                                                                                             ×
#!/bin/bash
# This is a comment
clear
hostname
id
cat /etc/*-release | head -n1
ps -f
tty
who
cal
ls
uname
exit
"infant" 13L, 112C
                                                                          1,1
                                                                                          All v
```

#### Use esc : wq to save file and quit vi

```
/home/cis90/milhom/bin $ chmod +x infant
/home/cis90/milhom/bin $ infant
```

#### How did the vi appearance change?

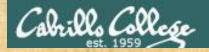

#### Throwing in variables

```
/home/cis90/milhom $ cd bin
/home/cis90/milhom/bin $ cp ~/../depot/scripts/baby .
/home/cis90/milhom/bin $ vi baby
```

```
#!/bin/bash
# Let's add some variables
echo My username is $LOGNAME
first=$(grep $LOGNAME /etc/passwd | cut -f5 -d":" | cut -f1 -d" ")
echo "But please call me $first"
# Find the Unix words file
filename=words
startDir=/usr
echo Looking for $filename in $startDir
find $startDir -name $filename 2> /dev/null
exit

"baby" 11L, 313C

1,1

All v
```

```
Use [sc]: wq to save file and quit vi
```

```
/home/cis90/milhom/bin $ chmod +x baby
/home/cis90/milhom/bin $ baby
```

#### What arguments does the find command receive?

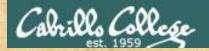

#### Clearing and Pausing

```
/home/cis90/milhom/bin $ cd ~/bin
/home/cis90/milhom/bin $ cp ~/../depot/scripts/toddler .
/home/cis90/milhom/bin $ vi toddler
```

```
milhom90@opus-ii:~/bin
                                                                                       ×
#!/bin/bash
# Playing with sleep, clear and dates
first=$(grep $LOGNAME /etc/passwd | cut -f5 -d":" | cut -f1 -d" ")
echo Hello $first
echo Todav is $(date +'%D')
sleep 2
clear
day=$(date +'%A')
echo So that means it is
banner $day
sleep 2
clear
echo Bye $first, gotta go ...
sleep 1
exit
"toddler" 15L, 290C
                                                                      1,1
                                                                                    All v
```

#### Use Esc : wq to save file and quit vi

```
/home/cis90/milhom/bin $ chmod +x toddler
/home/cis90/milhom/bin $ toddler
```

#### What value is the day variable being set to?

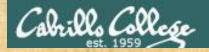

#### Reading input from the user

```
/home/cis90/milhom/bin $ cd ~/bin
/home/cis90/milhom/bin $ cp ~/../depot/scripts/tot .
/home/cis90/milhom/bin $ vi tot
```

```
milhom90@opus-ii:~/bin
                                                                                 ×
#!/bin/bash
# Demonstrate different methods of reading from stdin
echo Enter a 3-4 digit integer on the next line:
read number
echo -n "Enter a street name: "
read street
read -p "Enter the name of a city: " city
read -p "Enter a state AND a zip code: " state zip
echo "You must live at $number $street, $state $zip"
exit
"interactive" 15L, 328C
                                                                    1,1
                                                                                  All v
```

#### Use : wq to save file and quit vi

```
/home/cis90/milhom/bin $ chmod +x tot
/home/cis90/milhom/bin $ tot
```

#### What does the -p option on the read command do?

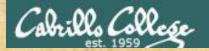

#### Arguments and Exit Status

```
/home/cis90/milhom/bin $ cd ~/bin
/home/cis90/milhom/bin $ cp ~/../depot/scripts/kid .
/home/cis90/milhom/bin $ vi kid
```

#### Use [sc]: wq to save file and quit vi

```
/home/cis90/milhom/bin $ kid b* /home/cis90/milhom/bin $ echo $?
```

#### Did the kid script when it ran see the "b\*" typed by the user?

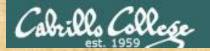

#### Using color

```
/home/cis90/milhom/bin $ cd ~/bin
/home/cis90/milhom/bin $ cp ~/../depot/scripts/teen .
/home/cis90/milhom/bin $ vi teen
```

```
milhom90@opus-ii:~/bin
                                                                                            ×
#!/bin/bash
# Use of color
off="\e[00m"
green="\e[00;32m"
red="\e[00;31m"
white="\e[01;37m"
blue="\e[00;34m"
echo -e Hi $LOGNAME, you look a little ${green}GREEN${off} today!
sleep 2
echo -e $blue
banner Stav COOL
echo -e $off
exit
"teen" 16L, 235C
                                                                          1,1
                                                                                         All v
```

Use Esc : wq to save file and quit vi

/home/cis90/milhom/bin \$ teen

What would happen if you deleted the "echo -e \$off" line?

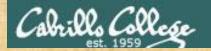

#### Simple loop

```
/home/cis90/milhom/bin $ cd ~/bin
/home/cis90/milhom/bin $ cp ~/../depot/scripts/youth .
/home/cis90/milhom/bin $ vi youth
```

```
milhom90@opus-ii:~/bin
                                                                                      ×
#!/bin/bash
# Demonstrate simple for loop
dir=$HOME/[pP]oems/Shakespeare
poems=$(ls $dir)
count=0
for poem in $poems; do
                                                              For more loop examples
  echo; echo First two lines in $poem are:
  head -n2 $dir/$poem
                                                               google: bash loop examples
  let count=count+1
echo Processed Scount files
exit
"youth" 13L, 248C
                                                                     1,1
                                                                                   All v
```

#### Use Esc : wq to save file and quit vi

/home/cis90/milhom/bin \$ youth

#### What does the let command do inside the for loop?

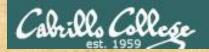

#### Simple conditional

```
/home/cis90/milhom/bin $ cd ~/bin
/home/cis90/milhom/bin $ cp ~/../depot/scripts/sophomore .
/home/cis90/milhom/bin $ vi sophomore
```

```
milhom90@opus-ii:~/bin
#!/bin/bash
# Demonstrate simple if statement
read -p "Guess what my favorite color is: " color
if [ "$color" = "blue" ]; then
  echo "That's correct!"
  echo "You must have read my mind!"
                                                               For more conditional examples
else
  echo "Sorry!"
                                                               google: bash if statement
  echo "Please try again."
exit.
"sophomore" 12L, 250C
                                                                     1.1
                                                                                   All v
```

#### Use Esc : wq to save file and quit vi

/home/cis90/milhom/bin \$ sophomore

#### What does the let command do inside the for loop?

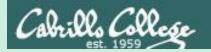

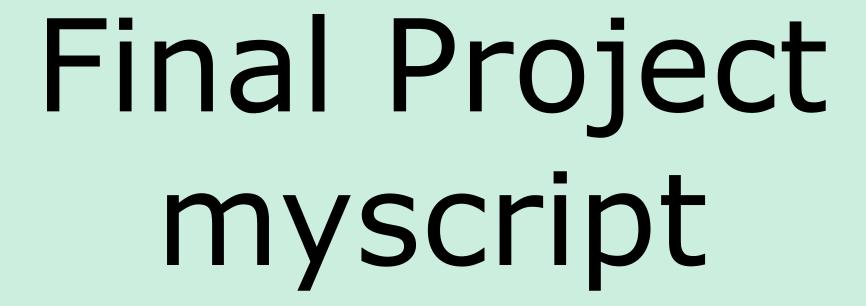

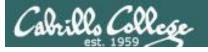

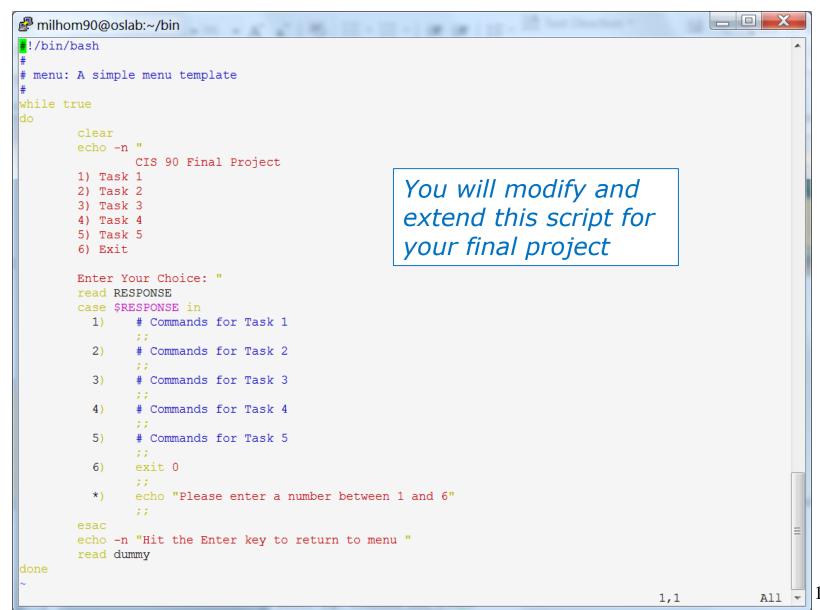

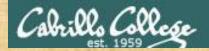

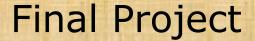

If you did not do this last week, please do so now

#### **Getting Started**

- 1) On Opus-II, cd to your home directory and enter: cd cp ../depot/myscript bin/
- 2) Give your script execute permissions with: chmod +x bin/myscript
- 3) Run the script: myscript

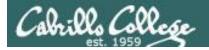

#### Final Project

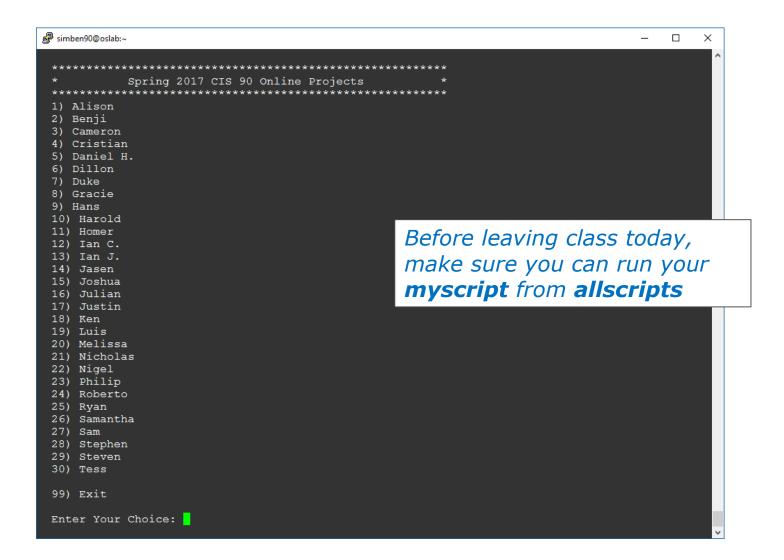

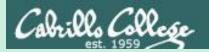

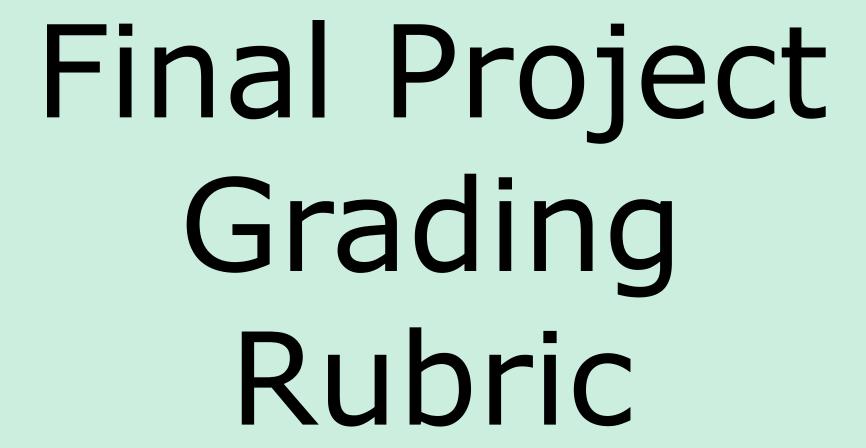

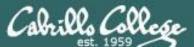

#### CIS 90 - Lesson 13

| C3C. 13         |                                                                                                    |
|-----------------|----------------------------------------------------------------------------------------------------|
| Possible Points | Requirements                                                                                                    |
| 30              | Implementing all five tasks (6 points each):  • Requirements for each task:  - Minimum of 12 "original" lines of bash script  - Has one or more non-generic comments to explain what it is doing  - Has user interaction                                                                                                    |
| 24              | At least six bash constructs from this list:  Redirecting stdin (4 points) Redirecting stdout (4 points) Redirecting stderr (4 points) Use of permissions (4 points) Use of filename expansion characters (4 points) Use of absolute path (4 points) Use of relative path (4 points) Use of a PID (4 points) Use of inodes (4 points) Use of links (4 points) Use of color (4 points) Use of scheduling (4 points) Use of a GID or group (4 points) Use of a UID or user (4 points) Use of a dev/tty device (4 points) Use of a signal (4 points) Use of piping (4 points) Use of an environment variable (4 points) Use of /bin/mail (4 points) Use of a conditional (4 points) |
| 6               | The maximum for this section is 24 points.  Present your script to the class                                                                                                    |
|                 | ,                                                                                                    |
| Points lost     |                                                                                                    |
| -15             | Fails to run from allscripts                                                                                                    |
| -15             | Other students in the class are unable to read and execute your script.                                                                                                    |
| -15             | Error messages are displayed when running one or more tasks                                                                                                    |
| -up to 90       | No credit for any task which contains unoriginal script code that:  Doesn't give full credit to the original author. Doesn't indicate where the code was obtained from. Doesn't include licensing terms. Violates copyright or licensing terms.                                                                                                    |
| -up to 90       | For any "malware" scripts that steal credentials, exfiltrate confidential information, remove or encrypt a user's files or creates a denial of service condition on Opus-II.                                                                                                    |
| Extra credit    |                                                                                                    |
| 30              | Up to three additional tasks (10 points each)                                                                                                    |
|                 | (20 Ponter on )                                                                                                    |

#### Grading Rubric for Final Project

Plagiarizing another author's code is a NO-NO! All points lost!

Scripts that result in unauthorized hacking" is a NO-NO! All points lost!

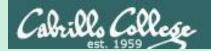

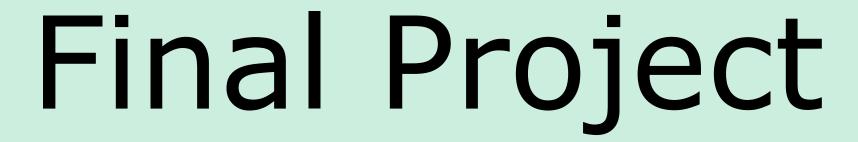

# permissions

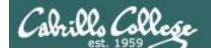

#### **Permissions**

A past forum post ...

```
Ha Ha Class
Dby on Tue May 12, 2009 12:22 pm
I'm sure this is some kind of payback for last week "Hacking" attempt 4
 File Edit View Terminal Help
1) Job 1
  yscript" 42L, 646C
                                                                       23,1
I will find out who did this @ @
ps. Im going to pass 4
```

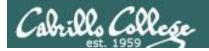

#### **Group Write Permissions**

#### Is -l /home/cis90/\*/bin/myscript

```
    rsimms@opus-ii:∼

                                                                                ×
[rsimms@opus-ii ~]$ date
Sun Apr 29 18:39:03 PDT 2018
[rsimms@opus-ii ~]$ ls -l /home/cis90/*/bin/myscript
-rwxrwxr-x. 1 arrdav90 cis90 739 Apr 25 10:07 /home/cis90/arrdav/bin/myscript
-rwxrwxr-x. 1 ausedq90 cis90 700 Apr 25 10:01 /home/cis90/ausedq/bin/myscript
-rwxrwxr-x. 1 banric90 cis90 781 Apr 25 10:01 /home/cis90/banric/bin/myscript
-rwxrwxr-x. 1 broada90 cis90 782 Apr 25 10:21 /home/cis90/broada/bin/myscript
-rwxrwxr-x. 1 chudar90 cis90 549 Apr 26 13:59 /home/cis90/chudar/bin/myscript
-rwxrwxr-x. 1 farcia90 cis90 549 Apr 25 10:51 /home/cis90/farcia/bin/myscript
-rwxrwxr-x. 1 milhom90 cis90 781 Apr 24 12:56 /home/cis90/milhom/bin/myscript
-rwxrwxr-x. 1 monele90 cis90 698 Apr 25 10:09 /home/cis90/monele/bin/myscript
-rwxrwxr-x. 1 ohapau90 cis90 717 Apr 25 10:04 /home/cis90/ohapau/bin/myscript
-rwxrwxr-x. 1 ottlai90 cis90 689 Apr 25 10:03 /home/cis90/ottlai/bin/myscript
-rwxrwxr-x. 1 pernat90 cis90 702 Apr 25 10:12 /home/cis90/pernat/bin/myscript
-rwxrwxr-x. 1 plabra90 cis90 700 Apr 25 10:17 /home/cis90/plabra/bin/myscript
-rwxrwxr-x. 1 ranlui90 cis90 751 Apr 25 10:12 /home/cis90/ranlui/bin/myscript
-rwxrw-r--. 1 rocces90 cis90 725 Apr 25 10:00 /home/cis90/rocces/bin/myscript
-rwxr-x---. 1 simben90 cis90 549 Apr 23 16:11 /home/cis90/simben/bin/myscript
-rwxrwxr-x. 1 telnat90 cis90 711 Apr 25 10:17 /home/cis90/telnat/bin/myscript
-rwxrwxr-x. 1 vanjoa90 cis90 795 Apr 29 18:27 /home/cis90/vanjoa/bin/myscript
-rwxrwxr-x. 1 wilnov90 cis90 704 Apr 25 09:59 /home/cis90/wilnov/bin/myscript
-rwxrwxr-x. 1 winsha90 cis90 701 Apr 25 10:02 /home/cis90/winsha/bin/myscript
[rsimms@opus-ii ~]$
```

Which **myscript** files can only be edited by their owner? Which ones could be edited by anyone in the CIS 90 class? Which ones could be edited by anyone on Opus-II?

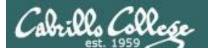

#### Group Read and Execute Permissions

```
🧬 rsimms@opus-ii:~
                                                                               [rsimms@opus-ii ~]$ date
Sun Apr 29 18:39:40 PDT 2018
[rsimms@opus-ii ~]$ /home/cis90/bin/checkmyscripts
-rwxr-x---. 1 simben90 cis90 549 Apr 23 16:11 /home/cis90/simben/bin/myscript
-rwxrwxr-x. 1 milhom90 cis90 781 Apr 24 12:56 /home/cis90/milhom/bin/myscript
ls: cannot access /home/cis90/rodduk/bin/myscript: No such file or directory
ls: cannot access /home/cis90/angjak/bin/myscript: No such file or directory
-rwxrwxr-x. 1 ausedg90 cis90 700 Apr 25 10:01 /home/cis90/ausedg/bin/myscript
-rwxrwxr-x. 1 banric90 cis90 781 Apr 25 10:01 /home/cis90/banric/bin/myscript
ls: cannot access /home/cis90/bilfri/bin/myscript: No such file or directory
-rwxrwxr-x. 1 chudar90 cis90 549 Apr 26 13:59 /home/cis90/chudar/bin/myscript
ls: cannot access /home/cis90/klenat/bin/myscript: No such file or directory
-rwxrwxr-x. 1 ohapau90 cis90 717 Apr 25 10:04 /home/cis90/ohapau/bin/myscript
ls: cannot access /home/cis90/olscla/bin/myscript: No such file or directory
rwxrwxr-x. 1 ottlai90 cis90 689 Apr 25 10:03 /home/cis90/ottlai/bin/myscript-
-rwxrwxr-x. 1 pernat90 cis90 702 Apr 25 10:12 /home/cis90/pernat/bin/myscript
ls: cannot access /home/cis90/ragjet/bin/myscript: No such file or directory
-rwxrw-r--. 1 rocces90 cis90 725 Apr 25 10:00 /home/cis90/rocces/bin/myscript
rwxrwxr-x. 1 vanjoa90 cis90 795 Apr 29 18:27 /home/cis90/vanjoa/bin/myscript-
rwxrwxr-x. 1 wilnov90 cis90 704 Apr 25 09:59 /home/cis90/wilnov/bin/myscript-
rwxrwxr-x. 1 arrdav90 cis90 739 Apr 25 10:07 /home/cis90/arrdav/bin/myscript-
-rwxrwxr-x. 1 broada90 cis90 782 Apr 25 10:21 /home/cis90/broada/bin/myscript
-rwxrwxr-x. 1 farcia90 cis90 549 Apr 25 10:51 /home/cis90/farcia/bin/myscript
ls: cannot access /home/cis90/fuldan/bin/myscript: No such file or directory
ls: cannot access /home/cis90/kankim/bin/myscript: No such file or directory
-rwxrwxr-x. 1 monele90 cis90 698 Apr 25 10:09 /home/cis90/monele/bin/myscript
ls: cannot access /home/cis90/padhen/bin/myscript: No such file or directory
-rwxrwxr-x. 1 plabra90 cis90 700 Apr 25 10:17 /home/cis90/plabra/bin/myscript
-rwxrwxr-x. 1 ranlui90 cis90 751 Apr 25 10:12 /home/cis90/ranlui/bin/myscript
-rwxrwxr-x. 1 telnat90 cis90 711 Apr 25 10:17 /home/cis90/telnat/bin/myscript
-rwxrwxr-x. 1 winsha90 cis90 701 Apr 25 10:02 /home/cis90/winsha/bin/myscript
[rsimms@opus-ii ~]$
```

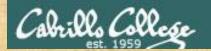

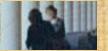

#### Class Activity

Note: One of the requirements for the final project is setting permissions on your script so that all cis90 members can read and run it.

To meet this requirement use:

```
cd
chmod 750 bin bin/myscript
ls -ld bin bin/myscript
```

When finished check that your script can be run by other CIS 90 students:

```
su - cis90
  (use the "funny Cabrillo" password)
allscripts
exit
```

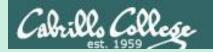

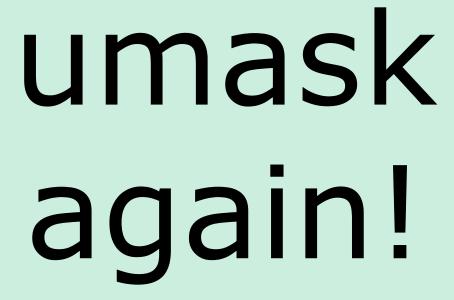

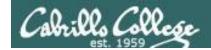

#### **Permissions**

#### Why can other classmates modify my scripts?

```
Before Lab 10
```

```
/home/cis90/simben/bin $ umask
0002
/home/cis90/simben $ rm newscript; touch newscript
/home/cis90/simben $ Is -I newscript
-rw-rw-r-- 1 simben cis90 0 Nov 23 16:17 newscript
/home/cis90/simben $ chmod +x newscript
/home/cis90/simben $ Is -I newscript
-rwxrwxr-x 1 simben cis90 0 Nov 23 16:17 newscript
```

#### After Lab 10

```
/home/cis90/simben $ umask
0006
/home/cis90/simben $ rm newscript; touch newscript
/home/cis90/simben $ Is -I newscript
-rw-rw---- 1 simben cis90 0 May 12 08:44 newscript
/home/cis90/simben $ chmod +x newscript
/home/cis90/simben $ Is -I newscript
-rwxrwx--x 1 simben cis90 0 May 12 08:44 newscript
```

Because your umask setting allows group members to have write permission on any new files you create!

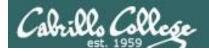

#### **Permissions**

```
[rodduk90@opus-ii bin]$ cat /home/cis90/rodduk/.bash_profile
# .bash profile
# Get the aliases and functions
if [ -f ~/.bashrc ]; then
        . ~/.bashrc
fi
# User specific environment and startup programs
PATH=$PATH:$HOME/../bin:$HOME/bin:.
BASH ENV=$HOME/.bashrc
USERNAME=""
PS1='$PWD $ '
                                   Note your umask is defined in .bash_profile
export USERNAME BASH ENV PATH
                                   which runs every time you login. In lab 10
umask 002
                                   you change this setting to 006.
set -o ignoreeof
stty susp
eval `tset -s -m vt100:vt100 -m :\?${TERM:-ansi} -r -Q `
```

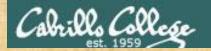

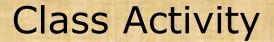

- Change your umask to 026
- Can group or other users modify future new files now?
- Try it, touch a new file and check the permissions with Is -I

How would you make this a permanent umask setting?

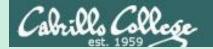

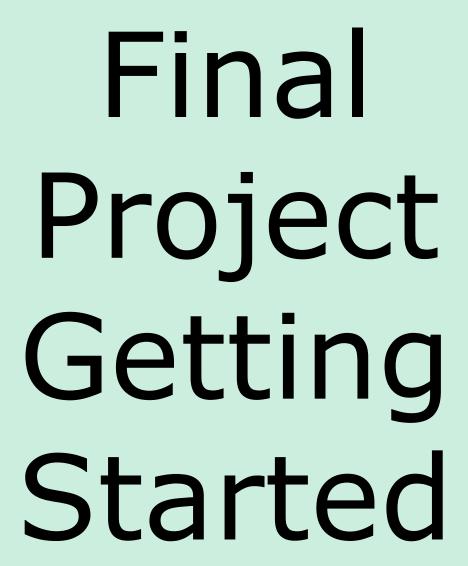

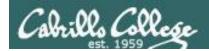

## What takes longer?

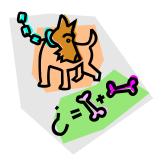

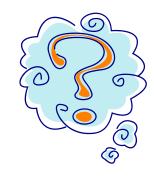

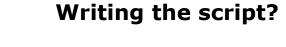

Or deciding what to script?

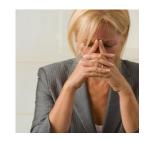

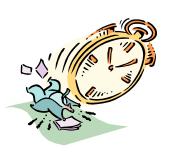

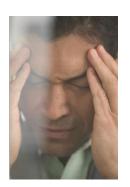

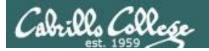

# One way to get started ... select a random command to build a script around

#### Commands

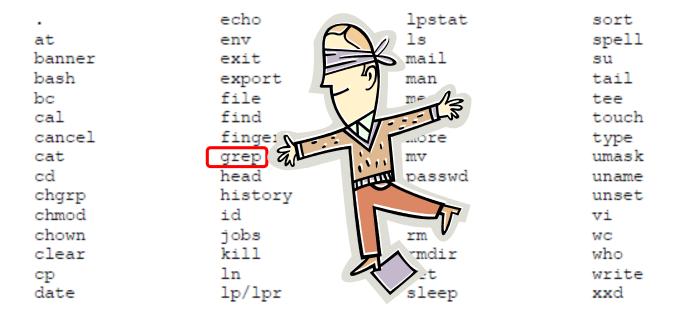

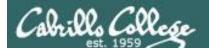

# Research your command by reading the man page and googling examples

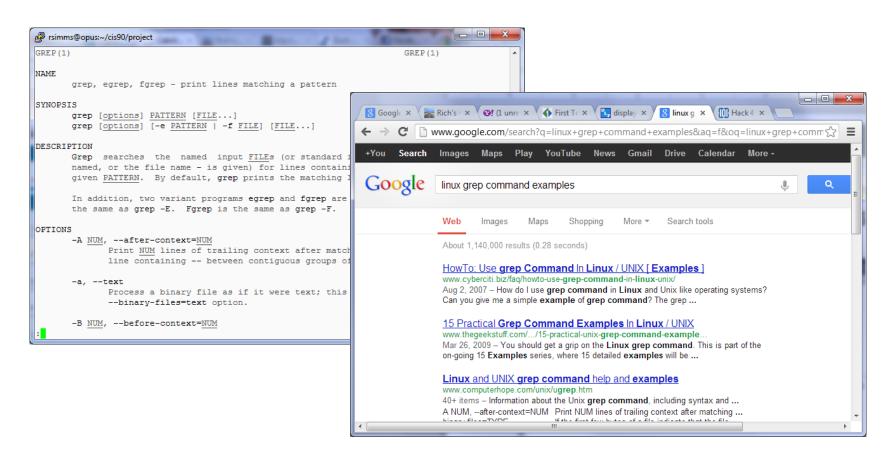

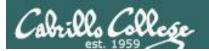

# Next, decide what you want to do with the command you selected. For this example we will:

- Start a new task in myscript
- 2. Customize the menu for the new task
- Start with a simple grep command
- 4. Add some simple interaction
- 5. Add successive grep commands that experiment with different options
- Iterate till happy with it.

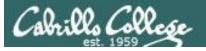

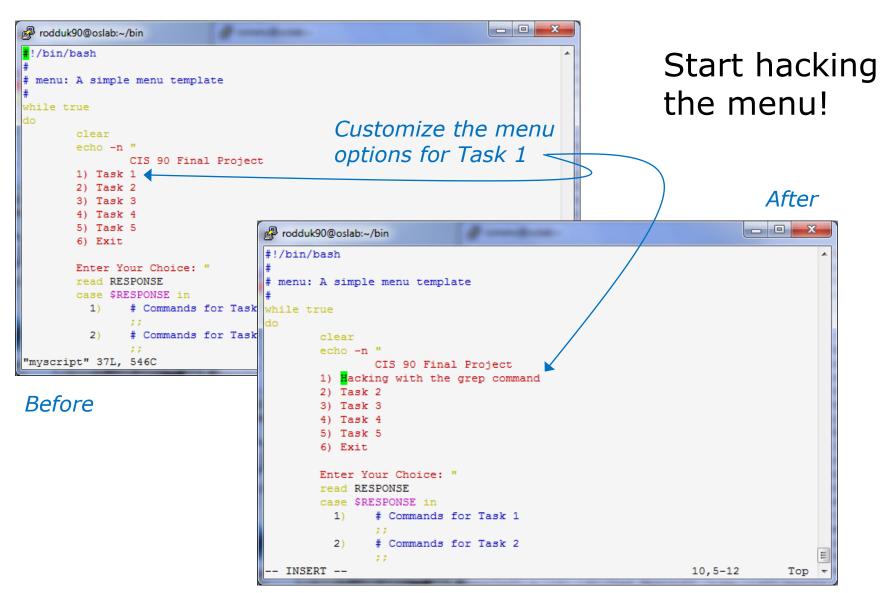

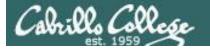

#### CIS 90 - Lesson 13

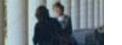

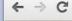

→ C www.catb.org/jargon/html/H/hacker.html

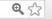

#### hacker: n.

[originally, someone who makes furniture with an axe]

- 1. A person who enjoys exploring the details of programmable systems and how to stretch their capabilities, as opposed to most users, who prefer to learn only the minimum necessary. RFC1392, the *Internet Users' Glossary*, usefully amplifies this as: A person who delights in having an intimate understanding of the internal workings of a system, computers and computer networks in particular.
- 2. One who programs enthusiastically (even obsessively) or who enjoys programming rather than just theorizing about programming.
- 3. A person capable of appreciating hack value.
- 4. A person who is good at programming quickly.
- 5. An expert at a particular program, or one who frequently does work using it or on it; as in 'a Unix hacker'. (Definitions 1 through 5 are correlated, and people who fit them congregate.)
- 6. An expert or enthusiast of any kind. One might be an astronomy hacker, for example.
- 7. One who enjoys the intellectual challenge of creatively overcoming or circumventing limitations.
- 8. [deprecated] A malicious meddler who tries to discover sensitive information by poking around. Hence password hacker, network hacker. The correct term for this sense is *cracker*.

The term 'hacker' also tends to connote membership in the global community defined by the net (see <u>the network</u>. For discussion of some of the basics of this culture, see the <u>How To Become A Hacker</u> FAQ. It also implies that the person described is seen to subscribe to some version of the hacker ethic (see <u>hacker ethic</u>).

It is better to be described as a hacker by others than to describe oneself that way. Hackers consider themselves something of an elite (a meritocracy based on ability), though one to which new members are gladly welcome. There is thus a certain ego satisfaction to be had in identifying yourself as a hacker (but if you claim to be one and are not, you'll quickly be labeled <u>bogus</u>). See also <u>geek</u>, <u>wannabee</u>.

This term seems to have been first adopted as a badge in the 1960s by the hacker culture surrounding TMRC and the MIT AI Lab. We have a report that it was used in a sense close to this entry's by teenage radio hams and electronics tinkerers in the mid-1950s.

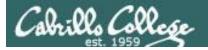

#### Layout your work area on the screen

```
- - X
rodduk90@oslab:~/bin
#!/bin/bash
# menu: A simple menu template
while true
       echo -n "
               CIS 90 Final Project
       1) Hacking with the grep command
                                                            1st
       3) Task 3
       4) Task 4
       5) Task 5
       6) Exit
       Enter Your Choice: "
       read RESPONSE
       case $RESPONSE in
              # Commands for Task 1
               # Commands for Task 2
               # Commands for Task 3
               # Commands for Task 4
               # Commands for Task 5
               exit 0
               echo "Please enter a number between 1 and 6"
       echo -n "Hit the Enter key to return to menu "
       read dummy
  INSERT --
```

#### Utilize screen real estate with multiple windows:

- the 1<sup>st</sup> for vi,
- the 2<sup>nd</sup> for testing **myscript**,
- and a 3<sup>rd</sup> for experimenting or showing man pages

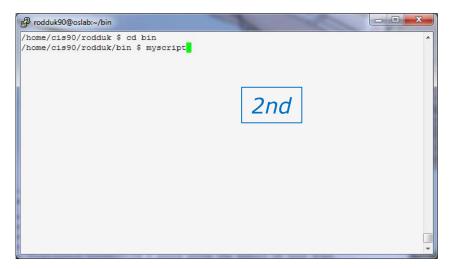

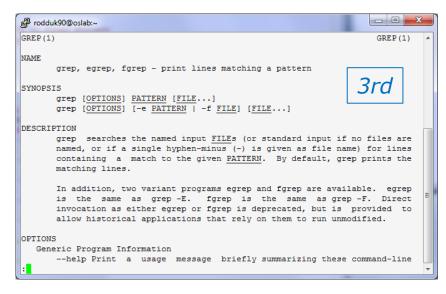

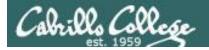

## Test your menu change

OPTIONS

Generic Program Information

```
rodduk90@oslab:~/bin
#!/bin/bash
# menu: A simple menu template
while true
                CIS 90 Final Project
        1) Hacking with the grep command
        4) Task 4
        5) Task 5
        6) Exit
        Enter Your Choice: "
        read RESPONSE
        case $RESPONSE in
              # Commands for Task 1
                # Commands for Task 2
                # Commands for Task 3
                # Commands for Task 4
                # Commands for Task 5
                exit 0
                echo "Please enter a number between 1 and 6"
        echo -n "Hit the Enter key to return to menu "
        read dummy
"myscript" 37L, 569C written
                                                                             A11 +
```

Run **myscript** in the 2<sup>nd</sup> window and verify your changes work

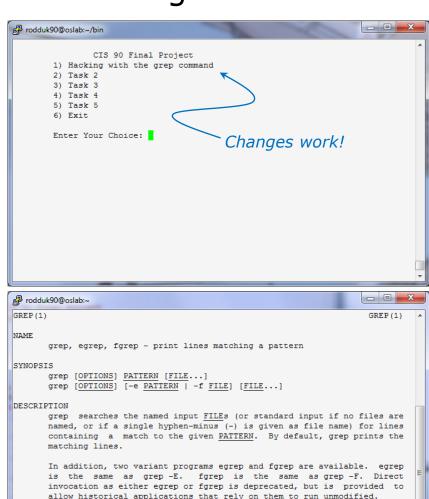

--help Print a usage message briefly summarizing these command-line

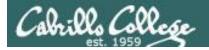

#### Find the location to insert your new task commands

```
rodduk90@oslab:~/bin

 Task 3

        5) Task 5
                                            Insert your new script
        6) Exit
                                            commands here
        Enter Your Choice: "
        read RESPONSE
        case $RESPONSE in
                # Commands for Task 1
                # Commands for Task 2
                # Commands for Task 3
          3)
                # Commands for Task 4
                # Commands for Task 5
                exit 0
                ::
                echo "Please enter a number between 1 and 6"
                ;;
        esac
   INSERT --
                                                               12,5-12
```

Now its time to add some commands to the task.

Be sure to insert commands **after** the generic comment and **before** the ;;

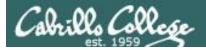

#### Add a simple command first and test it

```
_ D X
rodduk90@oslab:~/bin
#!/bin/bash
# menu: A simple menu template
while true
               CIS 90 Final Project
        1) Hacking with the grep command
        3) Task 3
        4) Task 4
        6) Exit
       Enter Your Choice: "
        read RESPONSE
        case $RESPONSE in
          1) # Commands for Task 1
                grep beauty poems/*/*
                # Commands for Task 2
                # Commands for Task 3
                # Commands for Task 4
                # Commands for Task 5
                exit 0
                echo "Please enter a number between 1 and 6"
        echo -n "Hit the Enter key to return to menu "
"myscript" 38L, 593C written
                                                              21,15-29
```

Experiment with a **grep** command in 3<sup>rd</sup> window

In the 1<sup>st</sup> window add the new grep command then save with **<esc>:w** (don't quit vi)

Run **myscript** in the  $2^{nd}$  second window to test change.

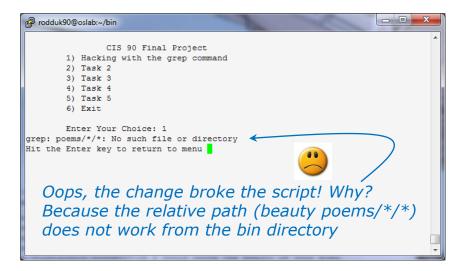

```
/home/cis90/rodduk $ grep beauty poems/*/*
poems/Shakespeare/sonnet1:That thereby beauty's rose might never die,
poems/Shakespeare/sonnet10: That beauty still may live in thine or thee.
poems/Shakespeare/sonnet11:Herein lives wisdom, beauty, and increase;
poems/Shakespeare/sonnet17:If I could write the beauty of your eyes,
poems/Shakespeare/sonnet2:And dig deep trenches in thy beauty's field,
poems/Shakespeare/sonnet2: Then being ask'd, where all thy beauty lies,
poems/Shakespeare/sonnet2:How much more praise deserv'd thy beauty's use,
poems/Shakespeare/sonnet2:Proving his beauty by succession thine.
poems/Shakespeare/sonnet4:Upon thyself thy beauty's legacy?
poems/Shakespeare/sonnet4:
                               Thy unus'd beauty must be tomb'd with thee,
poems/Shakespeare/sonnet5:Beauty's effect with beauty were bereft,
poems/Shakespeare/sonnet7:Yet mortal looks adore his beauty still,
poems/Shakespeare/sonnet9:But beauty's waste hath in the world an end,
poems/Yeats/old:And loved your beauty with love false or true,
/home/cis90/rodduk $
```

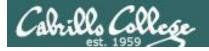

#### Fix it and test again

```
rodduk90@oslab:~/bin
#!/bin/bash
# menu: A simple menu template
while true
       echo -n "
                CIS 90 Final Project
        1) Hacking with the grep command
        4) Task 4
        5) Task 5
        6) Exit
        Enter Your Choice: "
        read RESPONSE
        case $RESPONSE in
          1) # Commands for Task 1
                grep beauty /home/cis90/rodduk/poems/*/*
                # Commands for Task 2
                # Commands for Task 3
                # Commands for Task 4
                # Commands for Task 5
                exit 0
                echo "Please enter a number between 1 and 6"
        echo -n "Hit the Enter key to return to menu "
"myscript" 38L, 612C written
```

Fix task in 1<sup>st</sup> window by using an absolute pathname then save with **<esc>:w** 

Re-run **myscript** in the 2<sup>nd</sup> second window and test your change. To do this quickly hit **Ctrl-C** then **<up arrow>** key.

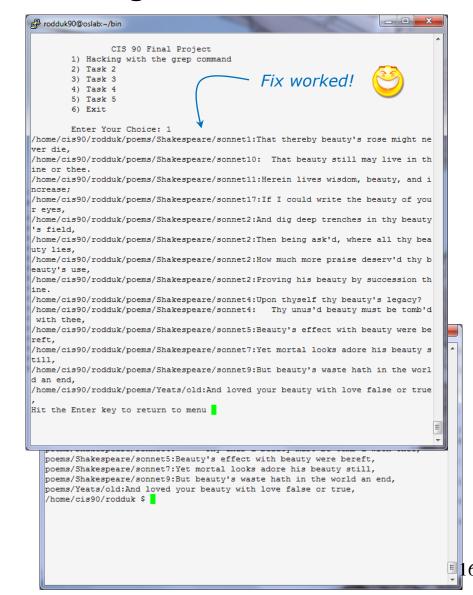

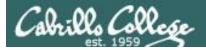

#### Add some interaction

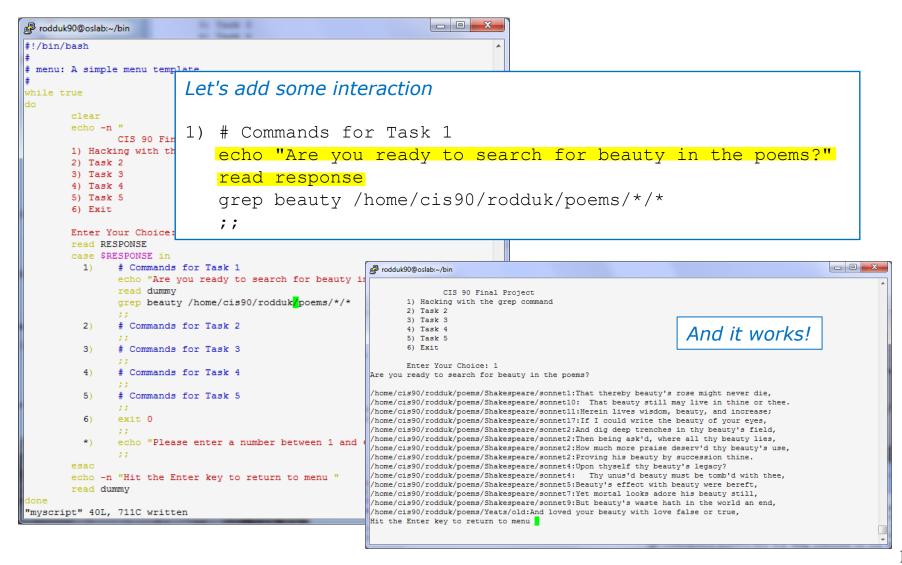

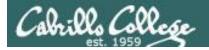

## Try a new option on the command

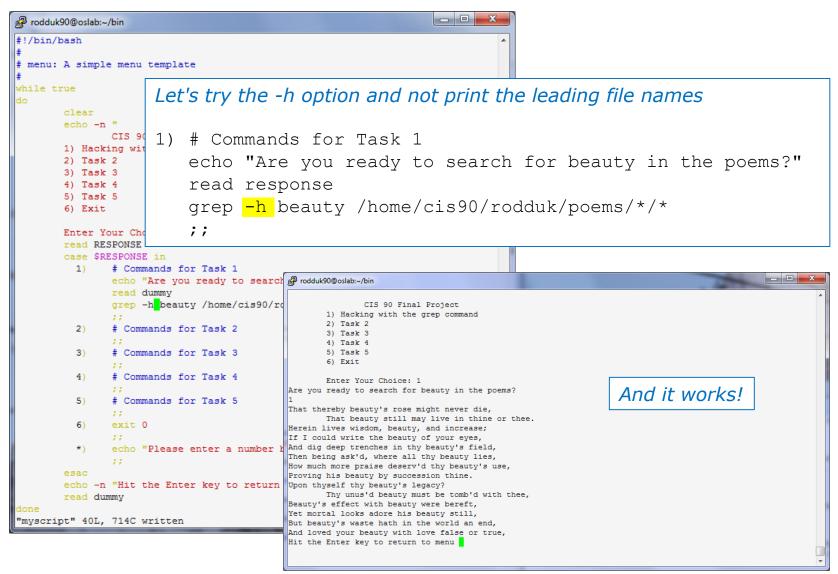

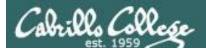

#### Add a new feature

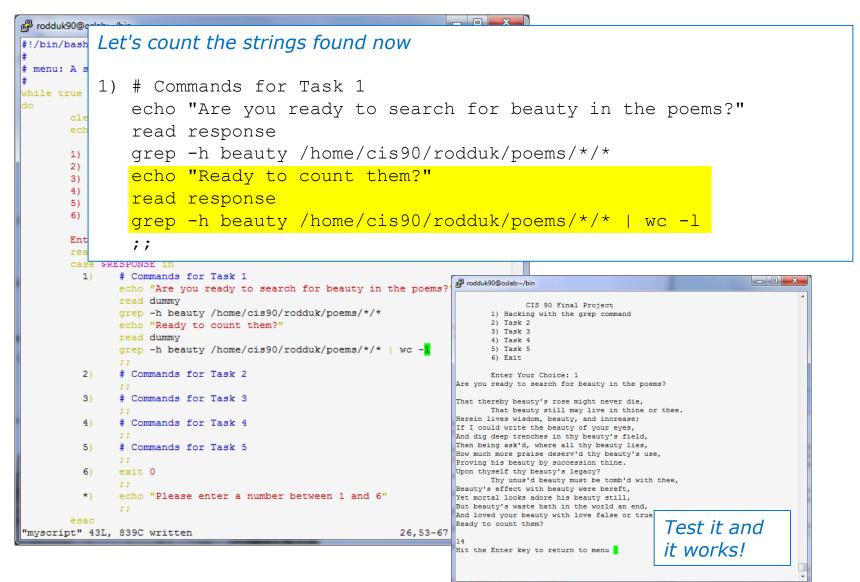

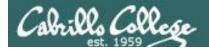

### How many points so far?

```
1) # Commands for Task 1
  echo "Are you ready to search for beauty in the poems?"
  read response
  grep -h beauty /home/cis90/rodduk/poems/*/*
  echo "Ready to count them?"
  read response
  grep -h beauty /home/cis90/rodduk/poems/*/* | wc -l
  ;;
```

We haven't met the requirements yet for a task but we do have 12 points from using 3 of the constructs on the list.

Implementing all five tasks (6 points each):

Requirements for each task:

NO - Minimum of 12 "original" lines of bash script

NO - Has one or more non-generic comments to

explain what it is doingHas user interaction

At least six bash constructs from this list:

- · Redirecting stdin (4 points)
- Redirecting stdout (4 points)
- · Redirecting stderr (4 points)
- Use of permissions (4 points)
- ✓ Use of filename expansion characters (4 points)
- ✓ Use of absolute path (4 points)
  - Use of relative path (4 points)
     Use of a PID (4 points)
  - Use of a PID (4 points)
  - Use of inodes (4 points)
    Use of links (4 points)
  - Use of color (4 points)
  - Use of scheduling (4 points)
  - Use of a GID or group (4 points)
  - Use of a UID or user (4 points)
  - Use of a /dev/tty device (4 points)
- Use of a signal (4 points)
- ✓ Use of piping (4 points)
  - Use of an environment variable (4 points)
  - Use of /bin/mail (4 points)
  - Use of a conditional (4 points)
  - Use of \$(command)

The maximum for this section is 24 points.

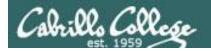

#### Let's add some more code

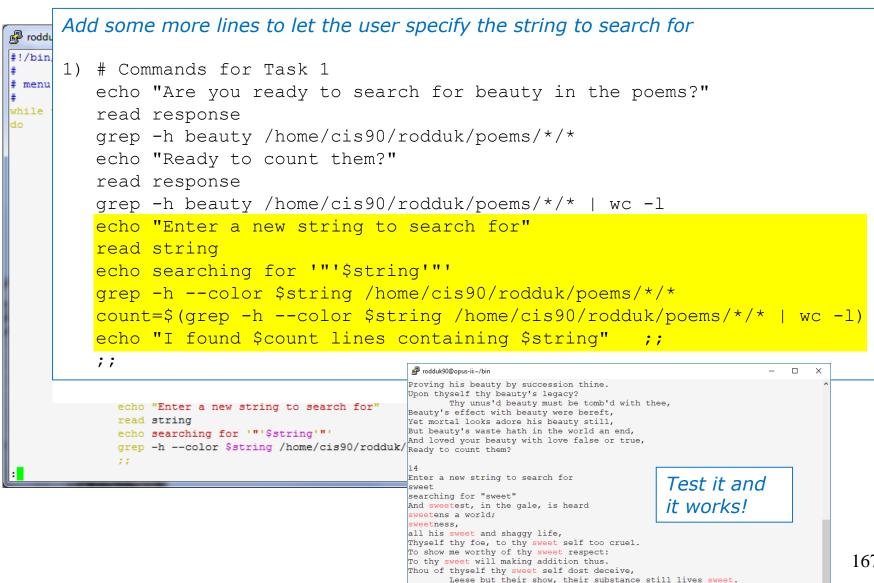

I found 9 lines containing sweet Hit the Enter key to return to menu

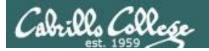

#### Check the score again

```
1) # Commands for Task 1
   echo "Are you ready to search for beauty in the poems?"
   read response
   grep -h beauty /home/cis90/rodduk/poems/*/*
   echo "Ready to count them?"
   read response
   grep -h beauty /home/cis90/rodduk/poems/*/* | wc -l
   echo "Enter a new string to search for"
   read string
   echo searching for '"'$string'"'
   grep -h --color $string /home/cis90
   count=$(grep -h --color $string /ho
   echo "I found $count lines containi
   ;;
```

We have at least 12 lines of code now and we have 16 points from using 4 constructs on the list.

Implementing all five tasks (6 points each):

• Requirements for each task:

√ - Minimum of 12 "original" lines of bash script

NO - Has one or more non-generic comments to explain what it is doing

✓ - Has user interaction

At least six bash constructs from this list:

· Redirecting stdin (4 points)

Redirecting stdout (4 points)

· Redirecting stderr (4 points)

 Use of permissions (4 points) ✓ • Use of filename expansion characters (4 points)

Use of absolute path (4 points)

· Use of relative path (4 points)

Use of a PID (4 points)

Use of inodes (4 points)

Use of links (4 points)

Use of color (4 points)

 Use of scheduling (4 points) Use of a GID or group (4 points)

Use of a UID or user (4 points)

Use of a /dev/tty device (4 points)

Use of a signal (4 points)

å Use of piping (4 points)

· Use of an environment variable (4 points)

Use of /bin/mail (4 points)

Use of a conditional (4 points) å Use of \$(command)

The maximum for this section is 24 points.

c - 1

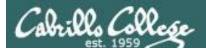

#### Lets add some non-generic comments

Use non-generic comments to help others understand what you are doing

```
1)
     # Task 1 - grep command explored
     # Simple grep for "beauty" with -h option to suppress filenames
      echo "Are you ready to search for beauty in the poems?"
      read response
      grep -h beauty /home/cis90/rodduk/poems/*/*
     # This time count the matches
      echo "Ready to count them?"
      read response
      grep -h beauty /home/cis90/rodduk/poems/
     # Let user select search string
      echo "Enter a new string to search for"
      read string
      echo searching for '"'$string'"'
      grep -h --color $string /home/cis90/rodd
      count=$(grep -h --color $string /home/ci
      echo "I found $count lines containing $$
      ;;
```

Yay ... we have one task finished and four constructs implemented for 22 points!

Implementing all five tasks (6 points each):

- · Requirements for each task:
- √ Minimum of 12 "original" lines of bash script
- √ Has one or more non-generic comments to explain what it is doing
- √ Has user interaction

At least six bash constructs from this list:

- · Redirecting stdin (4 points)
- Redirecting stdout (4 points)
- · Redirecting stderr (4 points)
- Use of permissions (4 points)
- ✓ Use of filename expansion characters (4 points)
- Use of absolute path (4 points)
  - · Use of relative path (4 points)
  - Use of a PID (4 points)
  - Use of inodes (4 points) · Use of links (4 points)
  - · Use of color (4 points)
  - Use of scheduling (4 points)
  - Use of a GID or group (4 points)
  - Use of a UID or user (4 points)
  - Use of a /dev/tty device (4 points)
- Use of a signal (4 points)
- å Use of piping (4 points)
- · Use of an environment variable (4 points)
- Use of /bin/mail (4 points)
- Use of a conditional (4 points)
- å Use of \$(command)

The maximum for this section is 24 points.

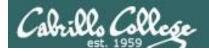

#### Backup your work!

cp myscript myscript.vl after first day of work

```
rodduk90@oslab:~/bin

/home/cis90/rodduk/bin $ Cp myscript myscript.v1
/home/cis90/rodduk/bin $ 1s
app banner enlightenment hi I myscript myscript.v1 treed tryme zoom
/home/cis90/rodduk/bin $ 1
```

```
cp myscript myscript.v2    after second day of work
cp myscript myscript.v3    and so on ...
cp myscript myscript.v4
```

Always be able to revert back to an earlier version in case you clobber the current one!

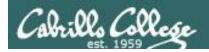

#### Have others test your script

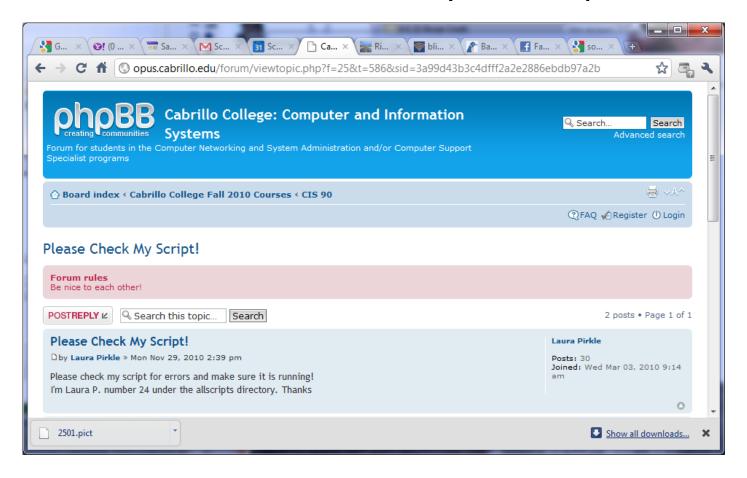

The ask others on the forum to check your script and give you feedback

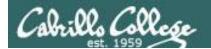

#### Plan extra time for:

- Figuring our how to do what you really want to do!
- Removing syntax errors
- Removing logic errors
- Posting script code on the forum and asking others to view it and suggest how to fix it
- · Sleeping on it

## Don't wait till the last minute to start your project!

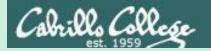

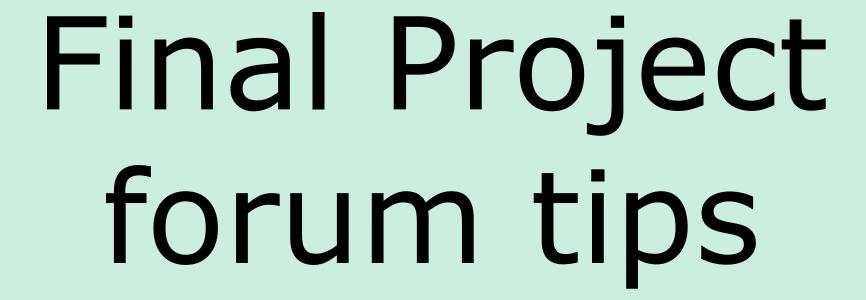

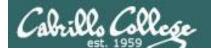

#### Use the forum effectively to get scripting help

#### Not so good ...

#### Preview:

Help!

My script is getting weird error

- Homer

Not enough information has been provided on this post for others to help

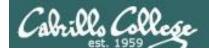

#### Use the forum effectively to get scripting help

Better ... but requires viewer to log into Opus-II and you may have modified the script since posting

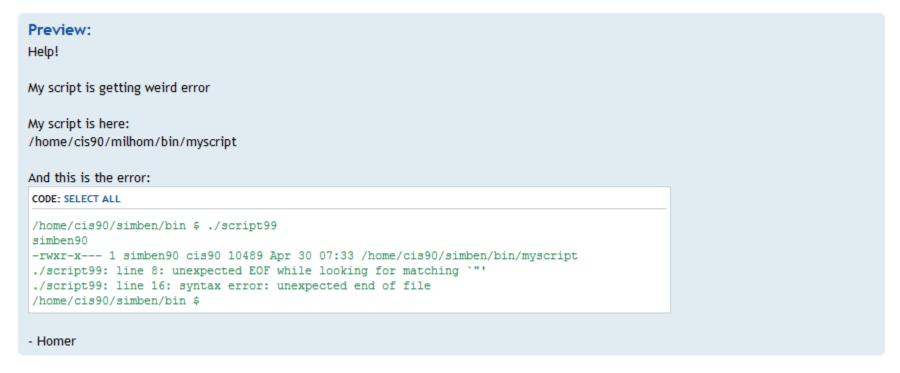

This post provides the location of the script and the error message which enables others to help you find and fix the problem

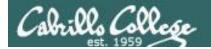

#### Use the forum effectively to get scripting help

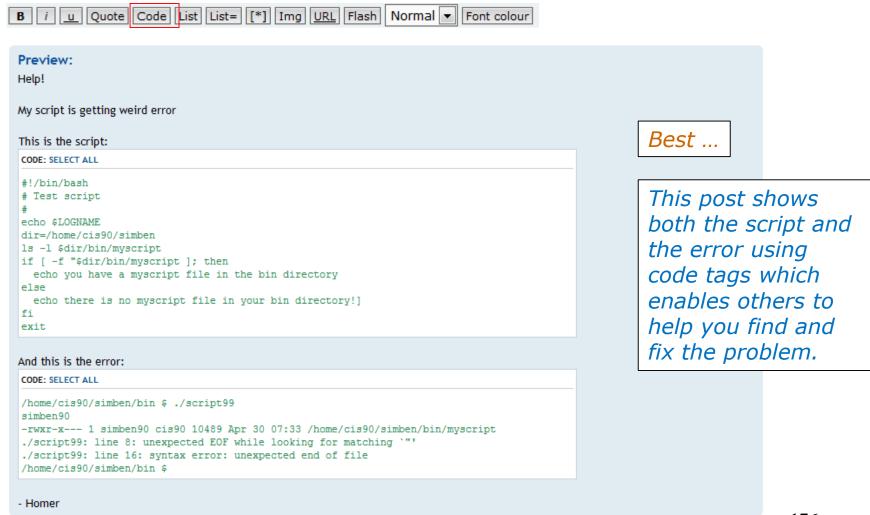

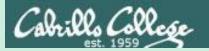

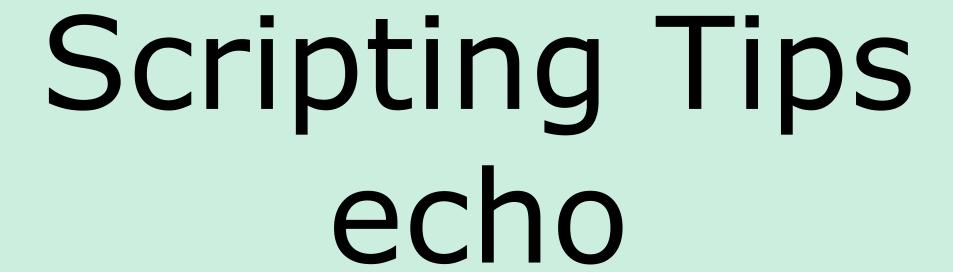

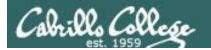

## Silence is golden ... but not always

Many UNIX commands that run successfully produce no output

```
[simben90@opus bin]$ alias probe=file
[simben90@opus bin]$ cp quiet quiet.bak
[simben90@opus bin]$ value=002
[simben90@opus bin]$ umask $value
[simben90@opus bin]$ cat quiet > /dev/null
[simben90@opus bin]$ > important_file$$
```

Note there is a variable named \$ which gets set to the PID of your process.

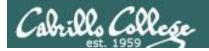

## Silence is golden ... but not always

Running or sourcing a script full of UNIX commands that produce no output .... still produces no output!

```
[simben90@opus bin]$ cat quiet
alias probe=file
cp quiet quiet.bak
value=002
umask $value
cat quiet > /dev/null
> important_file$$

[simben90@opus bin]$ quiet
[simben90@opus bin]$

[simben90@opus bin]$ source quiet
[simben90@opus bin]$
```

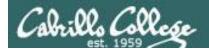

## Silence is golden ... but not always

[simben90@opus bin]\$ cat not-so-quiet
echo TRACE: Entering not-so-quiet script
echo Press Enter to create probe alias
read response
alias probe=file
echo probe alias created, try: probe letter
cp quiet quiet.bak
value=002
umask \$value
echo TRACE value=\$value
cat quiet > /dev/null
> important\_file\$\$
echo Warning: the file named important file\$\$

You can use the echo command in your scripts to provide:

- Interaction
- User feedback
- Tracing for debugging

echo Warning: the file named important\_file\$\$ was just created or emptied echo TRACE: Exiting not-so-quiet script

[simben90@opus bin]\$ not-so-quiet
TRACE: Entering not-so-quiet script Debugging
Press Enter to create probe alias Interaction

probe alias created, try: probe letter User feedback
TRACE value=002 Debugging
Warning: the file named important\_file29538 was just created or emptied User feedback
TRACE: Exiting not-so-quiet script Debugging

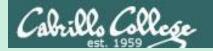

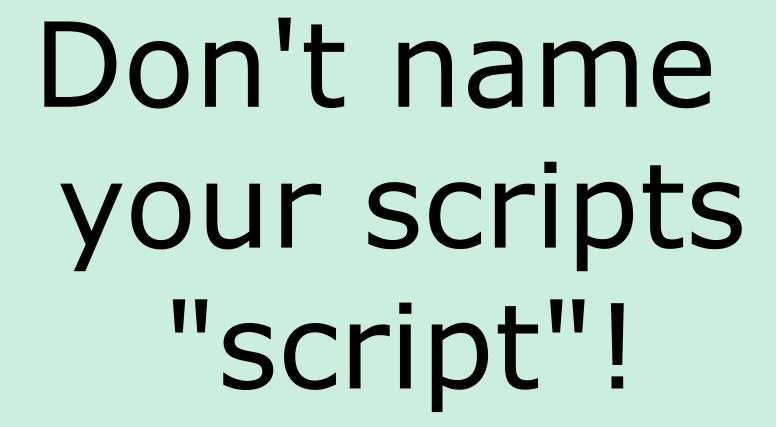

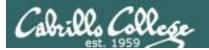

```
[simben90@opus bin]$ ls -l script
-rwxr-x--- 1 simben90 cis90 47 Nov 23 16:44 script
[simben90@opus bin]$ cat script
echo "Hello from the script file named script"
```

What would happen if your ran the script above?

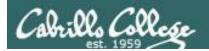

[simben90@opus bin] \$ cat script echo "Hello from the script file named script"

[simben90@opus bin]\$ script
Script started, file is typescript

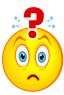

Why the heck doesn't my script do what it's supposed to do?

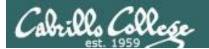

```
[simben90@opus bin]$ cat script echo "Hello from the script file named script"
```

[simben90@opus bin]\$ script
Script started, file is typescript

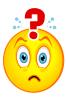

Why the heck doesn't my script do what it's supposed to do?

```
[simben90@opus bin]$ Where is my script?
bash: Where: command not found
[simben90@opus bin]$ exit
Script done, file is typescript
[simben90@opus bin]$ cat typescript
Script started on Wed 13 May 2009 08:00:02 AM PDT
[simben90@opus bin]$ Where is my script?
bash: Where: command not found
[simben90@opus bin]$ exit

Script done on Wed 13 May 2009 08:00:47 AM PDT
[simben90@opus bin]$
```

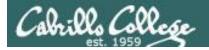

Why doesn't script do what it is supposed to do? ... because script is the name of an existing UNIX command!

```
[simben90@opus bin]$ man script
[simben90@opus bin]$
```

```
roddyduk@opus:~/bin
SCRIPT(1)
                         BSD General Commands Manual
                                                                   SCRIPT (1)
NAME
     script - make typescript of terminal session
SYNOPSIS
    script [-a] [-c COMMAND] [-f] [-q] [-t] [file]
DESCRIPTION
    Script makes a typescript of everything printed on your terminal. It is
    useful for students who need a hardcopy record of an interactive session
    as proof of an assignment, as the typescript file can be printed out
    later with lpr(1).
    If the argument file is given, script saves all dialogue in file. If no
    file name is given, the typescript is saved in the file typescript.
    Options:
            Append the output to file or typescript, retaining the prior con-
            tents.
     -c COMMAND
            Run the COMMAND rather than an interactive shell. This makes it
            easy for a script to capture the output of a program that behaves
            differently when its stdout is not a tty.
```

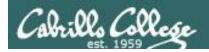

There are (at least) two files named script on Opus

```
[simben90@opus bin]$ type script
script is hashed (/usr/bin/script)
[simben90@opus bin]$ file /usr/bin/script
/usr/bin/script: ELF 32-bit LSB executable, Intel 80386, version 1
(SYSV), for GNU/Linux 2.6.9, dynamically linked (uses shared libs),
for GNU/Linux 2.6.9, stripped
```

```
[simben90@opus bin] $ type /home/cis90/simben/bin/script /home/cis90/simben/bin/script is /home/cis90/simben/bin/script [simben90@opus bin] $ file /home/cis90/simben/bin/script /home/cis90/simben/bin/script: ASCII text [simben90@opus bin] $
```

**Question**: Why did bash run the script in /usr/bin instead of the script in /home/cis90/simben/bin?

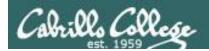

**Question**: Why did bash run the script in /usr/bin instead of the script in /home/cis90/simben/bin?

The Linux script command is in this directory

[simben90@opus bin] \$ echo \$PATH
/usr/kerberos/bin:/usr/local/bin:/bin:/usr/bin:/home/cis90/bin:/home/cis90/simben/bin:.

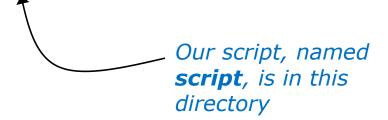

**Answer**: bash searches the path in the order the directories are listed. It finds the script command in /user/bin first.

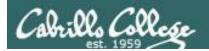

To override the PATH you can always specify an absolute pathname to the file you want to run:

```
[simben90@opus bin] $ /home/cis90/simben/bin/script Hello from the script file named script
```

```
[simben90@opus bin]$ ./script
Hello from the script file named script
```

Note the shell treats the . above as "here" which in this case is /home/cis90/simben/bin

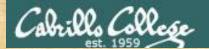

## Try the script command

- Use the script command to start recording
- Type various commands of your choice
- Type exit or hit Ctrl-D to end recording
- Use cat typescript to see what you recorded

This would be a good way to record a session such as working one of the lab assignments for future reference.

When finished type "done" in the chat window

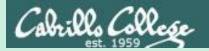

# Review

function runningScript ()
{

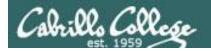

## The rules of the road for variables

- Rule 1: A child process can only see variables the parent has exported.
- Rule 2: A child process cannot change the parent's variables.

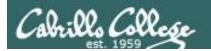

### Running a Script

```
/home/cis90/simben $ cat mydate
#!/bin/bash
echo "Hola $LOGNAME"
date +'%m/%d/%Y'
echo $myvar1 $myvar2 $myvar3

Don't initialize them yet
```

/home/cis90/simben \$ mydate

Hola simben90
05/16/2013

Because the variables don't exist yet the last echo statement prints a blank line

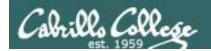

#### Running a Script

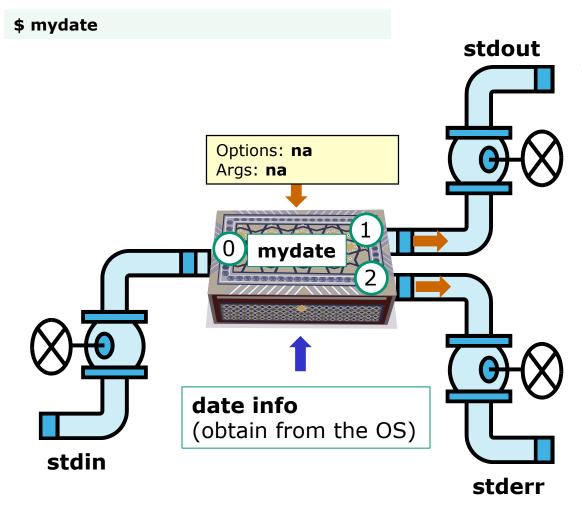

Hola simben90 05/09/2013

In this example, ouptput from **myscript** goes to stdout.

stdout has not been redirected so it goes to the default terminal device (your screen).

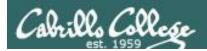

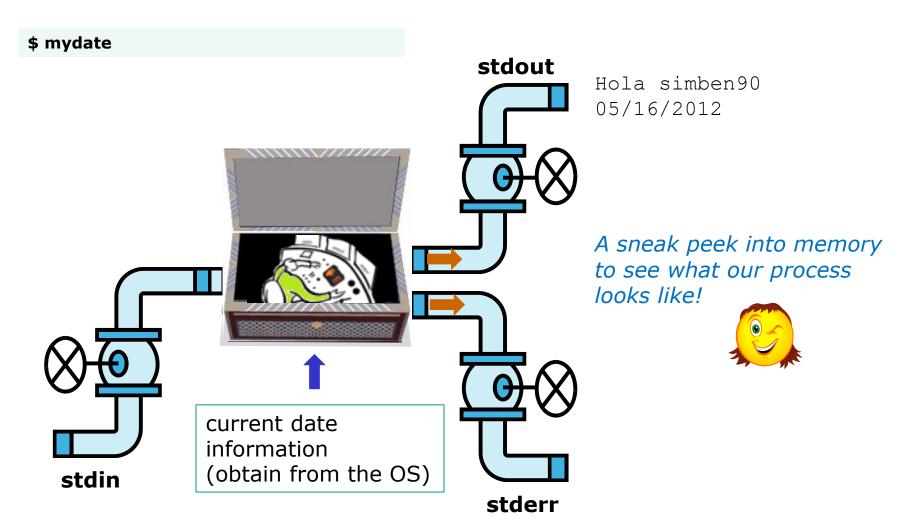

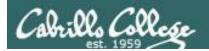

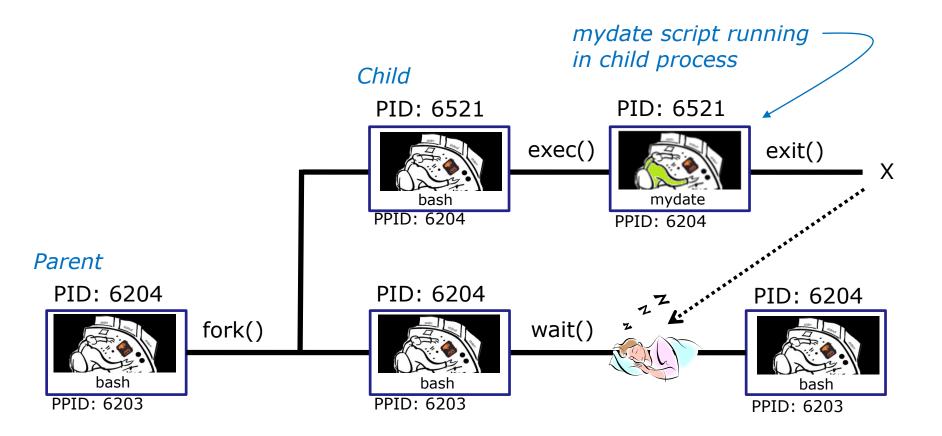

Whenever you run any command, program, or script it runs as a **child process** 

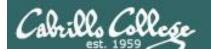

```
/home/cis90/simben $ cat mydate
#!/bin/bash
echo "Hola $LOGNAME"
date +'%m/%d/%Y'
echo $myvar1 $myvar2 $myvar3
```

## In the parent process, initialize the three variables

```
/home/cis90/simben $ myvar1=Tic; myvar2=Tac; myvar3=Toe
/home/cis90/simben $ echo $myvar1 $myvar2 $myvar3
Tic Tac Toe
```

## What happens if we run mydate now?

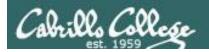

```
/home/cis90/simben $ cat mydate
#!/bin/bash
echo "Hola $LOGNAME"
date + '%m/%d/%Y'
echo $myvar1 $myvar2 $myvar3
/home/cis90/simben $ myvar1=Tic; myvar2=Tac; myvar3=Toe
/home/cis90/simben $ echo $myvar1 $myvar2 $myvar3
Tic Tac Toe
/home/cis90/simben $ mydate
                                Running mydate
Hola simben 90
                                (as a child process)
05/09/2012
                                Why no Tic Tac Toe output?
/home/cis90/simben $
```

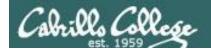

```
/home/cis90/simben $ export myvar1
/home/cis90/simben $ mydate
Hola simben 90
05/09/2012
Tic
/home/cis90/simben $ export myvar2
/home/cis90/simben $ mydate
Hola simben 90
05/09/2012
Tic Tac
/home/cis90/simben $ export myvar3
/home/cis90/simben $ mydate
Hola simben 90
05/09/2012
Tic Tac Toe
```

Rule 1: A child process can only see variables the parent has exported

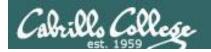

```
/home/cis90/simben $ echo $myvar1 $myvar2 $myvar3
Tic Tac Toe

/home/cis90/simben $ cat mydate
#!/bin/bash
echo "Hola $LOGNAME"
date +'%m/%d/%Y'
echo $myvar1 $myvar2 $myvar3

myvar1=red myvar2=white myvar3=blue
echo $myvar1 $myvar2 $myvar3

myvar1=red myvar2 $myvar3
```

/home/cis90/simben \$ mydate
Hola simben90
05/09/2012
Tic Tac Toe
red white blue

Rule 2: A child process

cannot change the parent's variables.

/home/cis90/simben \$ echo \$myvar1 \$myvar2 \$myvar3

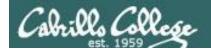

red white blue

## Running a Script

### Unless we want them to

```
/home/cis90/simben $ echo $myvar1 $myvar2 $myvar3 Tic Tac Toe
```

```
/home/cis90/simben $ source mydate
Hola simben90
05/09/2012
Tic Tac Toe
```

Sourcing a script causes the instructions to be run in the parent process. A child process is not created

/home/cis90/simben \$ echo \$myvar1 \$myvar2 \$myvar3 red white blue

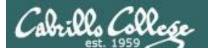

while не розумію do runningScript done

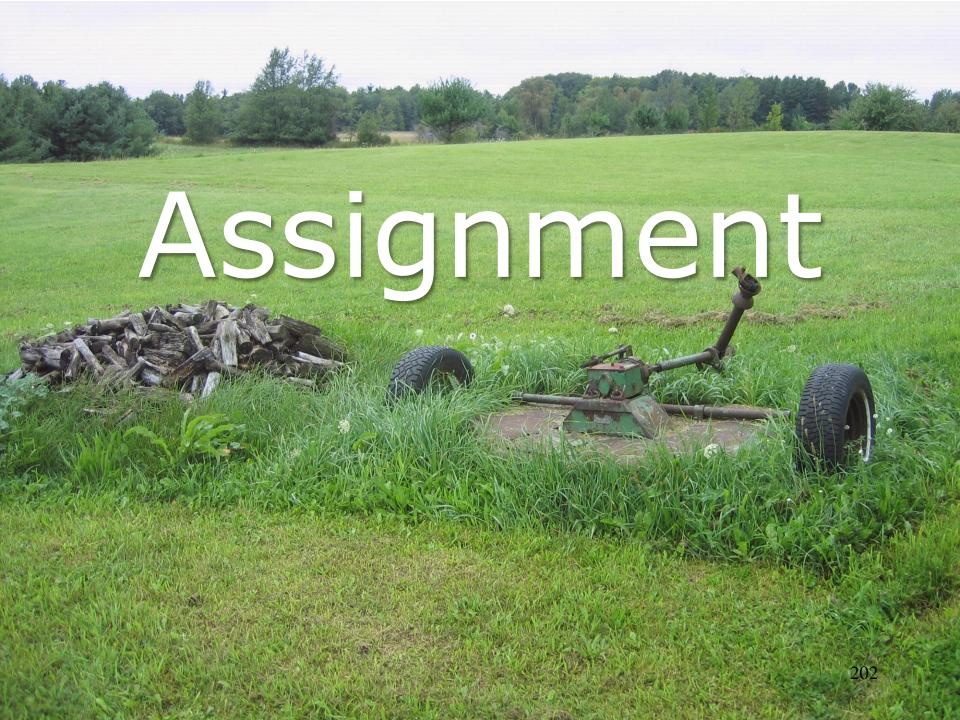

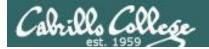

# Start your project!

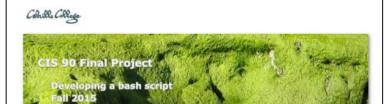

#### **Final Project**

For the final project you will be writing custom front-ends to your favorite Linux commands. To do this you will write a shell script that interacts with the user to get input, then use that input to call a Linux command. You will start with a template that you can modify and extend.

#### Forum

Use the forum to brainstorm script ideas, clarify requirements, and get help if you are stuck. When you have tested your script and think it is bug free then use the forum to ask others to test it some more. Post any valuable tips or lessons learned as well. Forum is at: <a href="http://oslab.cis.cabrillo.edu/forum/">http://oslab.cis.cabrillo.edu/forum/</a>

#### Commands

| •      | echo    | lpstat | sort  |
|--------|---------|--------|-------|
| at     | env     | 15     | spell |
| banner | exit    | mail   | su    |
| bash   | export  | man    | tail  |
| bc     | file    | mesg   | tee   |
| cal    | find    | mlodir | touch |
| cancel | finger  | more   | type  |
| cat    | grep    | mv     | umask |
| cd     | head    | passwd | uname |
| chgrp  | history | ps     | unset |
| chmod  | id      | pwd    | vi    |
| chown  | jobs    | rm     | WC    |
| clear  | kill    | rmdir  | who   |
| ср     | ln      | set    | write |
| date   | lp/lpr  | sleep  | mad   |
|        |         |        |       |

Start early and finish on time!

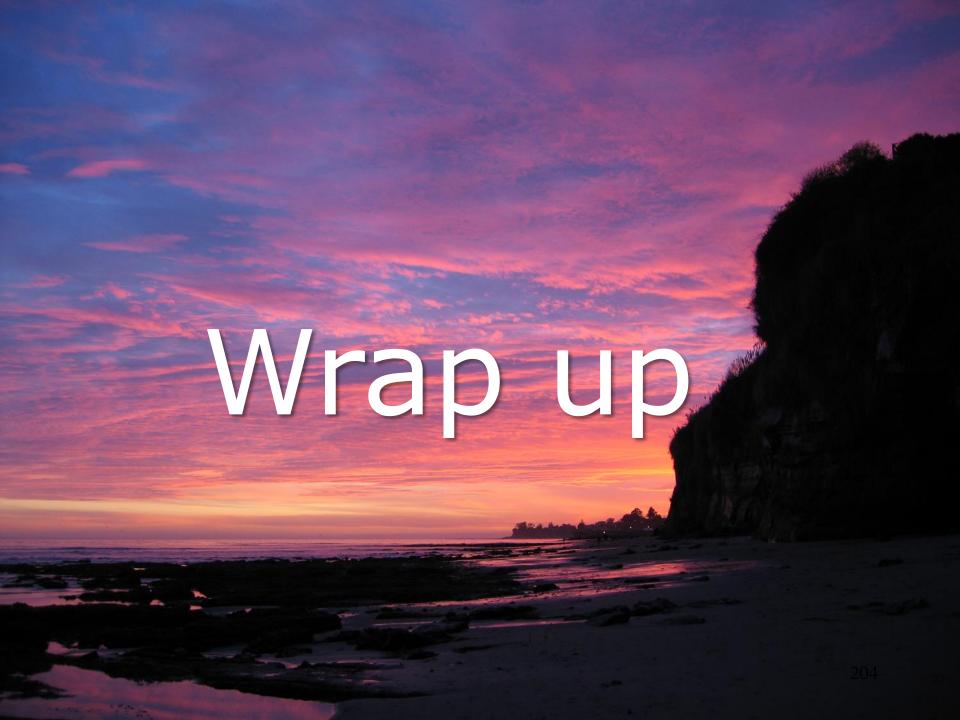

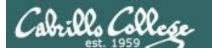

## CIS 90 - Lesson 13

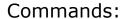

lp, lpr cancel, lprm lpq, lpstat - Linux print command

- cancel print job

- Show print queue

Web:

http://hostname:631 http://hostname:9100 - CUPS web based management utility

- HP JetDirect printer

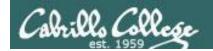

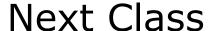

Assignment: Check Calendar Page on web site to see what is due next week.

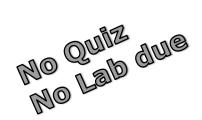

## Work on final project - due in two weeks!

Optional extra credit labs

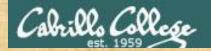

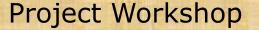

- See if you can get one "starter" task scripted and working before leaving class today.
- Grade your starter script using the Final Project rubric.

Implementing all five tasks (6 points each):

- Requirements for each task:
  - Minimum of 12 "original" lines of bash script
  - Has one or more non-generic comments to explain what it is doing
  - Has user interaction

At least six bash constructs from this list:

- Redirecting stdin (4 points)
- · Redirecting stdout (4 points)
- · Redirecting stderr (4 points)
- Use of permissions (4 points)
- Use of filename expansion characters (4 points)
- Use of absolute path (4 points)
- · Use of relative path (4 points)
- Use of a PID (4 points)
- · Use of inodes (4 points)
- Use of links (4 points)
- Use of color (4 points)
- Use of scheduling (4 points)
- Use of a GID or group (4 points)
- Use of a UID or user (4 points)
- Use of a /dev/tty device (4 points)
- · Use of a signal (4 points)
- Use of piping (4 points)
- Use of an environment variable (4 points)
- Use of /bin/mail (4 points)
- Use of a conditional (4 points)
- Use of \$(command)

The maximum for this section is 24 points.

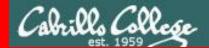

End Meeting

# End Meeting

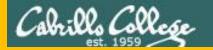

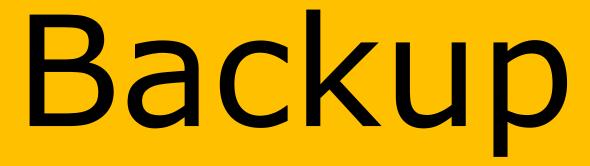